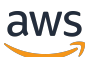

Guía para desarrolladores de FleetIQ

# Amazon GameLift

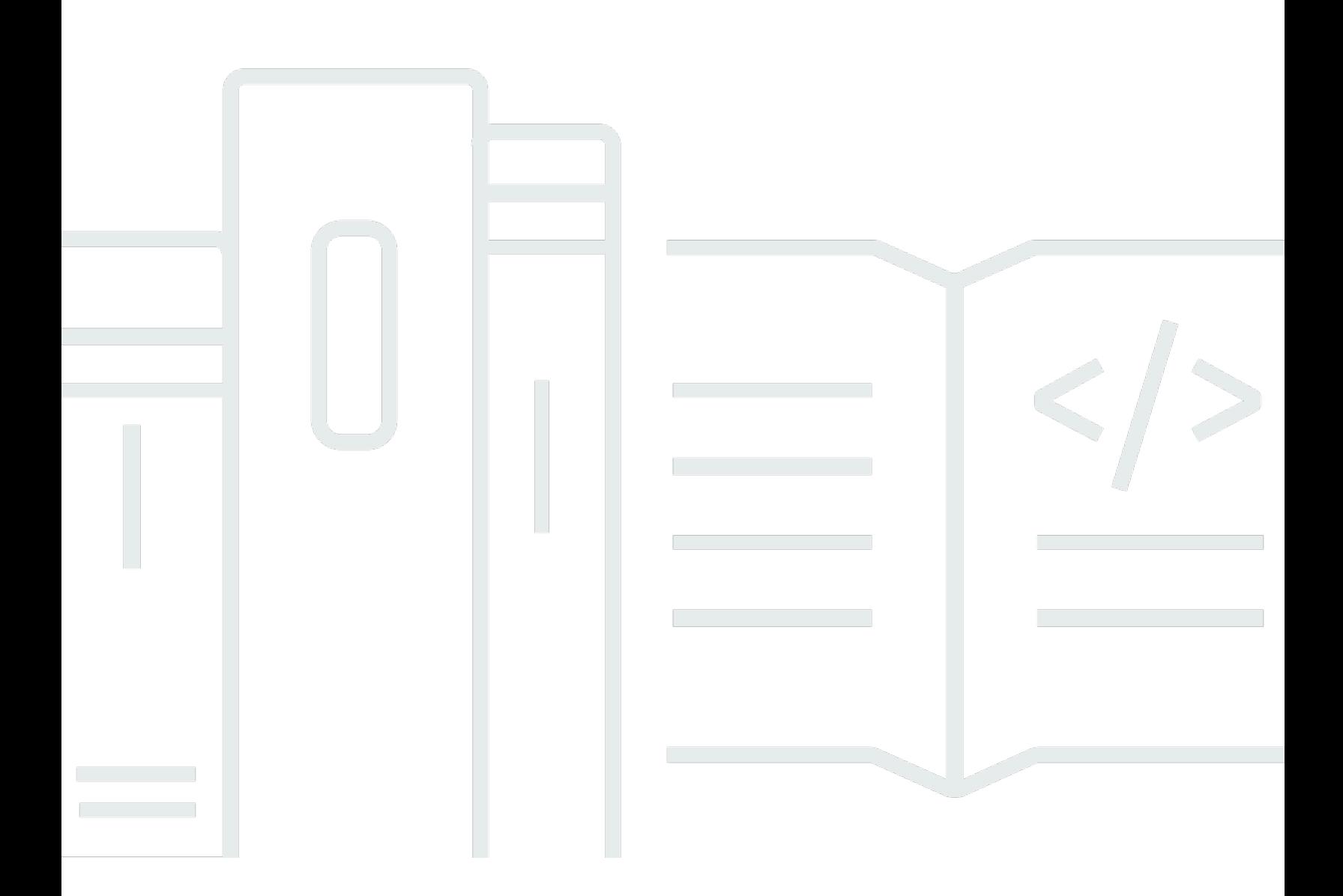

### Version

Copyright © 2024 Amazon Web Services, Inc. and/or its affiliates. All rights reserved.

### Amazon GameLift: Guía para desarrolladores de FleetIQ

Copyright © 2024 Amazon Web Services, Inc. and/or its affiliates. All rights reserved.

Las marcas comerciales y la imagen comercial de Amazon no se pueden utilizar en relación con ningún producto o servicio que no sea de Amazon, de ninguna manera que pueda causar confusión entre los clientes y que menosprecie o desacredite a Amazon. Todas las demás marcas registradas que no son propiedad de Amazon son propiedad de sus respectivos propietarios, que pueden o no estar afiliados, conectados o patrocinados por Amazon.

# **Table of Contents**

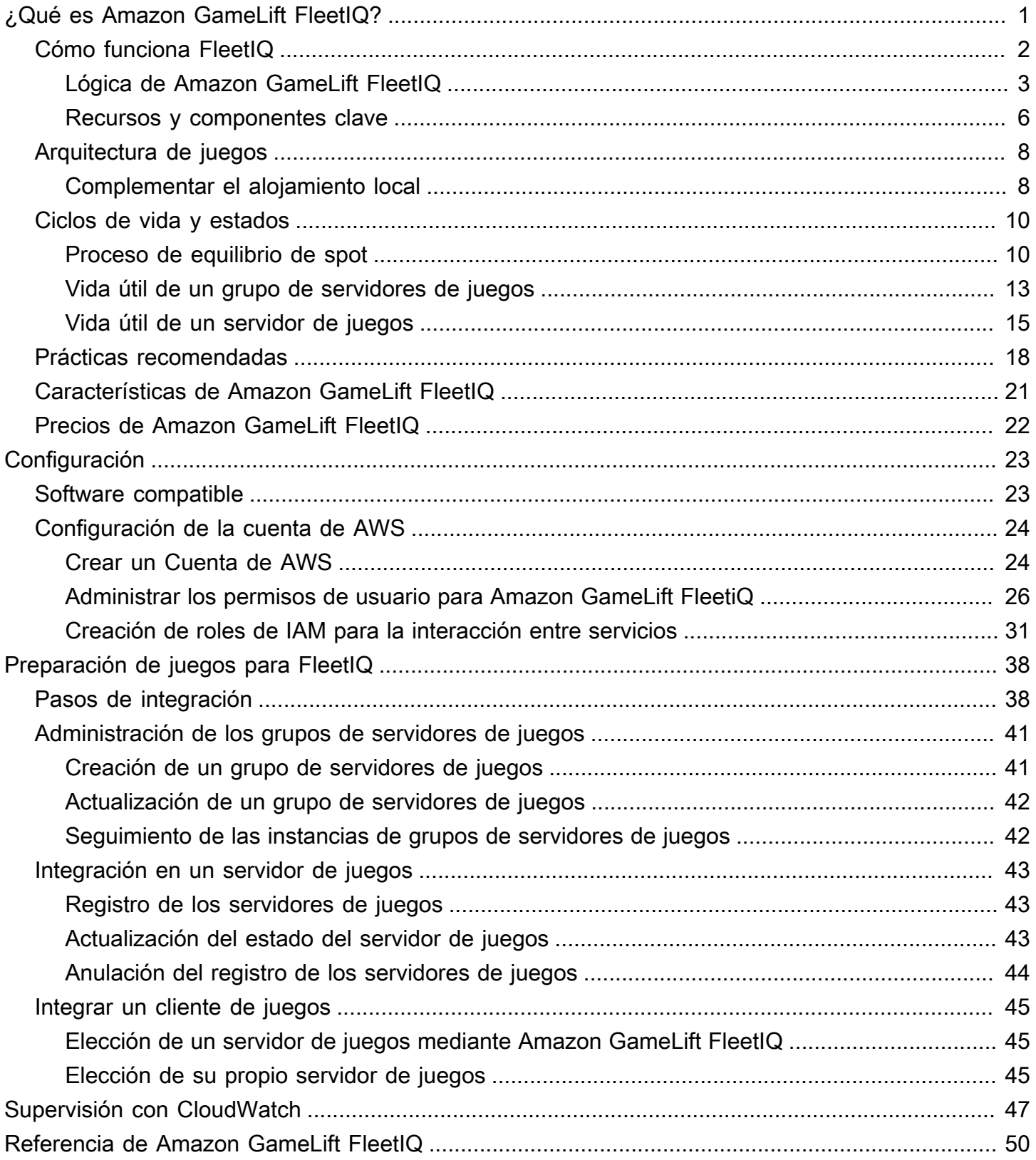

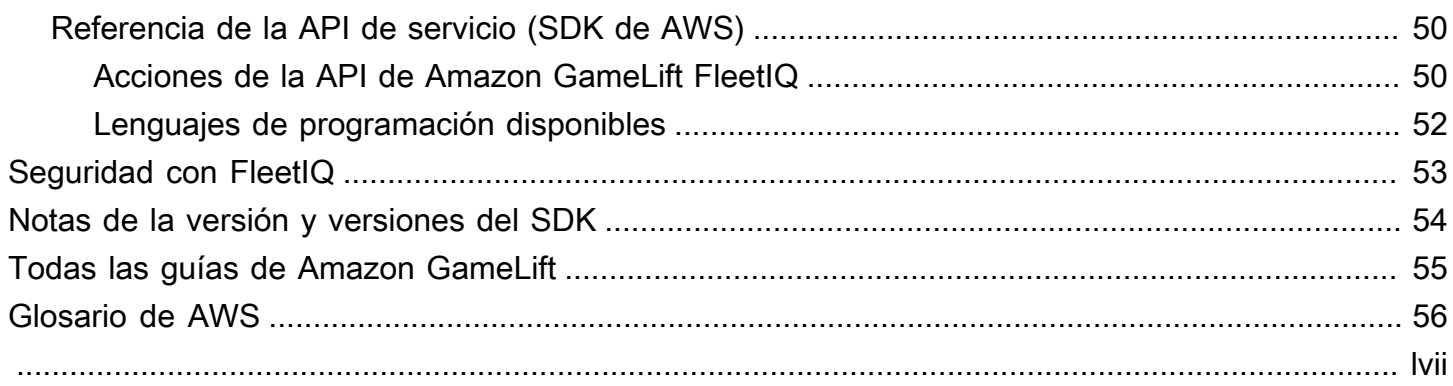

# <span id="page-4-0"></span>¿Qué es Amazon GameLift FleetIQ?

Amazon GameLift FleetIQ optimiza el uso de instancias de spot de Amazon Elastic Compute Cloud (Amazon EC2) rentables para alojar juegos en la nube. Con Amazon GameLift FleetIQ, puede trabajar directamente con sus recursos de alojamiento en Amazon EC2 y Amazon EC2 Auto Scaling y, al mismo tiempo, aprovechar las optimizaciones de Amazon GameLift para ofrecer a sus jugadores un alojamiento de juegos económico y resiliente. Las instancias de spot de Amazon EC2, aunque se ofrecen con grandes descuentos, no suelen ser viables para el alojamiento de juegos porque la disponibilidad fluctúa y existe la posibilidad de que se produzcan [interrupciones](https://docs.aws.amazon.com/AWSEC2/latest/UserGuide/spot-interruptions.html). Amazon GameLift FleetIQ reduce considerablemente estas limitaciones, lo que hace que el uso de instancias de spot de bajo costo sea viable para el alojamiento de juegos.

Las optimizaciones de FleetIQ también están disponibles cuando se utiliza Amazon GameLift para administrar el alojamiento de juegos. Para obtener información sobre las opciones de alojamiento de Amazon GameLift, consulte la [Guía para desarrolladores de Amazon GameLift.](https://docs.aws.amazon.com/gamelift/latest/developerguide/gamelift-intro.html)

La solución de alojamiento de juegos de Amazon GameLift FleetIQ está diseñada para desarrolladores de juegos que:

- Tienen implementaciones de AWS existentes o desean utilizar Amazon EC2 directamente en lugar de hacerlo a través del servicio de Amazon GameLift, totalmente administrado. Amazon GameLift FleetIQ funciona con los grupos de escalado automático de EC2 que administra en su Cuenta de AWS, lo que le proporciona acceso total a sus instancias y grupos de EC2. También puede realizar la integración con otros servicios de AWS, incluidos Amazon Elastic Container Service (Amazon ECS), Amazon Elastic Kubernetes Service (Amazon EKS) y AWS Shield Advanced.
- Tienen alojamiento de juegos local existente y desean ampliar la capacidad a la nube. Con Amazon GameLift FleetIQ, puede crear un sistema de implementación híbrido que utilice la capacidad en las instalaciones y añadir de forma incremental la capacidad en la nube de AWS según sea necesario.

¿Está listo para empezar a trabajar con Amazon GameLift FleetIQ?

• Conozca cómo utilizar Amazon GameLift FleetIQ para sus juegos realizando el curso [Utilización de Amazon Amazon GameLift FleetIQ para servidores de juegos](https://explore.skillbuilder.aws/learn/course/external/view/elearning/435/using-amazon-gamelift-fleetiq-for-game-servers) en AWS Skill Builder. Para obtener una descripción general de los cursos relacionados, consulte el [Plan](https://explore.skillbuilder.aws/learn/public/learning_plan/view/26/game-tech-learning-plan)  [de aprendizaje de Game Tech](https://explore.skillbuilder.aws/learn/public/learning_plan/view/26/game-tech-learning-plan). Algunos cursos están disponibles en diferentes idiomas.

• Siga las instrucciones en [Pasos de integración de Amazon GameLift FleetIQ.](#page-41-1)

## <span id="page-5-0"></span>Cómo funciona Amazon GameLift FleetIQ

La solución de Amazon GameLift FleetIQ es una capa de alojamiento de juegos que complementa el conjunto completo de herramientas de administración de recursos informáticos que se obtiene con Amazon EC2 y Auto Scaling. Además de ofrecer una serie de características específicas para el alojamiento de juegos, Amazon GameLift FleetIQ proporciona una capa lógica adicional que permite utilizar instancias de spot de bajo costo para el alojamiento de juegos. Esta solución le permite administrar directamente sus recursos de Amazon EC2 y Auto Scaling e integrarlos según sea necesario con otros servicios de AWS.

Al utilizar Amazon GameLift FleetIQ, debe prepararse para lanzar instancias de Amazon EC2 de la forma habitual: cree una Imagen de máquina de Amazon (AMI) con el software de su servidor de juegos, cree una plantilla de lanzamiento de Amazon EC2 y defina los ajustes de configuración para un grupo de Auto Scaling. Sin embargo, en lugar de crear un grupo de Auto Scaling directamente, debe crear un grupo de servidores de juegos de Amazon GameLift FleetIQ con los recursos y la configuración de Amazon EC2 y Auto Scaling. Esta acción solicita a Amazon GameLift FleetIQ que cree un grupo de servidores de juegos y un grupo de Auto Scaling correspondiente. El grupo de servidores de juegos está vinculado al grupo de Auto Scaling y administra ciertos aspectos del mismo.

Una vez creado el grupo de Auto Scaling, tendrá acceso completo a los recursos de Auto Scaling y de Amazon EC2. Puede cambiar la configuración de sus grupos de Auto Scaling, añadir políticas de escalado de varios niveles o balanceadores de carga, o integrarse con otros servicios de AWS. Puede conectarse directamente a las instancias del grupo. Como parte de su lógica de optimización, Amazon GameLift FleetIQ también actualiza periódicamente determinadas propiedades del grupo de Auto Scaling. Puede realizar un seguimiento del estado de la disponibilidad de todas las instancias implementadas por el grupo de Auto Scaling.

Puede suspender temporalmente la actividad de Amazon GameLift FleetIQ para un grupo de servidores de juegos en cualquier momento. También tiene la opción de eliminar un grupo de servidores de juegos pero conservar el grupo de Auto Scaling correspondiente.

## <span id="page-6-0"></span>Lógica de Amazon GameLift FleetIQ

El siguiente diagrama muestra el rol de Amazon GameLift FleetIQ cuando está trabajando con Amazon EC2 para el alojamiento de juegos. Su objetivo principal es localizar el mejor servidor para videojuegos posible para alojar una sesión de juego y ofrecer a los jugadores una experiencia de juego óptima. Amazon GameLift FleetIQ define los mejores recursos como aquellos que ofrecen la mayor viabilidad de alojamiento de juegos al menor costo. Amazon GameLift FleetIQ aborda este objetivo de dos maneras clave: primero, permitiendo solo tipos de instancias viables en el grupo de Auto Scaling y, segundo, distribuyendo las nuevas sesiones de juego de manera efectiva entre los recursos disponibles del grupo.

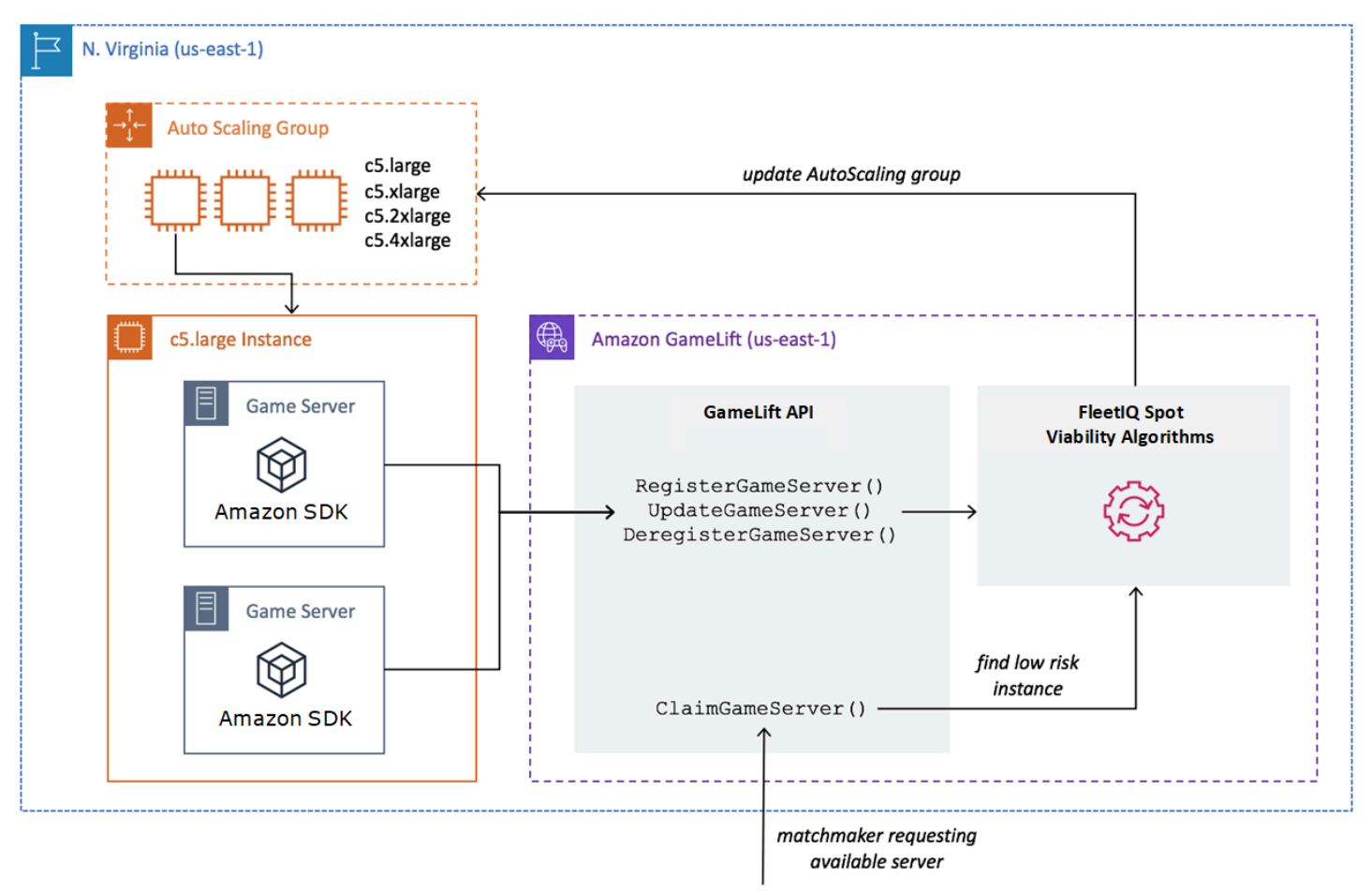

Llenar grupo de Auto Scaling con tipos de instancia óptimos

El trabajo del grupo de Auto Scaling consiste en lanzar nuevas instancias y retirar instancias antiguas, manteniendo un conjunto de recursos de alojamiento y escalándolo para satisfacer la demanda de jugadores. Para ello, el grupo de Auto Scaling se basa en una lista de los tipos de instancias que desee. El trabajo de Amazon GameLift FleetIQ consiste en comprobar continuamente la viabilidad de los tipos de instancias deseados y actualizar la lista del grupo de Auto Scaling. Este proceso se denomina «equilibrio de instancias». Garantiza que las instancias del grupo de Auto Scaling se actualicen continuamente para que solo se utilicen en todo momento los tipos de instancias actualmente viables.

Amazon GameLift FleetIQ afecta a la forma en que el grupo de Auto Scaling selecciona los tipos de instancias óptimos de las siguientes maneras:

- Determina el uso de instancias de spot o bajo demanda. Un grupo de servidores de juegos de Amazon GameLift FleetIQ se configura con una estrategia de equilibrio, que influye en la forma en que el grupo de Auto Scaling utiliza las instancias de spot o bajo demanda. Las instancias de spot tienen costos más bajos debido a la fluctuación de la disponibilidad y las posibles [interrupciones,](https://docs.aws.amazon.com/AWSEC2/latest/UserGuide/spot-interruptions.html) limitaciones que Amazon GameLift FleetIQ minimiza para el alojamiento del servidor de juegos. Las instancias bajo demanda son más caras, pero ofrecen una disponibilidad más fiable cuando las necesita.
- Limita el lanzamiento de nuevas instancias únicamente en tipos de instancias viables. Un grupo de servidores de juegos de Amazon GameLift FleetIQ mantiene una lista maestra de los tipos de instancias que desee. El proceso de equilibrio de instancias evalúa continuamente cada tipo de instancia deseado de la lista para determinar la viabilidad del alojamiento de juegos mediante un algoritmo de predicción que analiza la disponibilidad reciente y la tasa de interrupciones del tipo de instancia. Como resultado de esta evaluación, Amazon GameLift FleetIQ actualiza continuamente la lista de tipos de instancias deseados del grupo de Auto Scaling para incluir solo los tipos de instancias actualmente viables.
- Marca las instancias existentes que son tipos de instancias no viables. Amazon GameLift FleetIQ identifica las instancias existentes en el grupo de Auto Scaling que actualmente son tipos de instancia no viables. Estas instancias se marcan como vaciado, lo que significa que serán terminadas y reemplazadas por instancias nuevas. Para las instancias que tienen activada la protección del servidor de juegos, la terminación se pospone hasta que las sesiones de juego activas terminen normalmente.

A medida que el grupo de Auto Scaling lanza y retira instancias, mantiene un conjunto optimizado para el alojamiento de juegos, incluso cuando la disponibilidad de los tipos de instancias de spot de bajo costo fluctúa. La actividad de equilibrio se lleva a cabo únicamente en los grupos de servidores de juegos con instancias activas. Obtenga más información sobre cómo funciona este proceso en [Proceso de equilibrio de spot.](#page-13-1)

### Colocar las sesiones de juego de manera eficiente

Amazon GameLift FleetIQ realiza un seguimiento de todos los servidores de juegos activos del grupo de servidores de juegos y utiliza esta información para determinar la mejor ubicación para las nuevas sesiones de juego y los jugadores.

Para permitir que Amazon GameLift FleetIQ realice el seguimiento de servidores para juegos, el software del servidor para videojuegos debe informar de su estado. Su AMI personalizada controla cómo comienzan y se detienen los nuevos procesos del servidor para videojuegos en cada instancia. Cuando se inicia un nuevo servidor para juegos, se registra en Amazon GameLift FleetIQ, lo que indica que ya está listo para albergar una sesión de juego. Tras el registro, el servidor para videojuegos informa periódicamente de su estado y de si actualmente aloja una sesión de juego. Cuando el servidor de juegos se apaga, se anula el registro con Amazon GameLift FleetIQ.

Para iniciar una nueva sesión de juego, el cliente del juego (o emparejador u otro servicio de cliente) envía una solicitud de servidor de juegos a Amazon GameLift FleetIQ. Amazon GameLift FleetIQ localiza un servidor de juegos disponible, lo reclama para la nueva sesión de juego y responde con el ID de servidor del juego y la información de conexión. A continuación, el juego solicita al servidor para videojuegos que actualice su estado e inicie una nueva sesión de juego para los jugadores entrantes.

Al seleccionar un servidor para videojuegos para alojar una nueva sesión de juego, Amazon GameLift FleetIQ utiliza el siguiente proceso de toma de decisiones para optimizar la colocación con instancias de spot viables de bajo costo:

- 1. Siempre que sea posible, Amazon GameLift FleetIQ coloca nuevas sesiones de juego en instancias que ya estén alojando otras sesiones de juego. Al empaquetar (pero no sobrecargar) algunas instancias y mantener otras inactivas, el grupo de Auto Scaling puede reducir rápidamente las instancias inactivas cuando no son necesarias, lo que reduce los costos de alojamiento.
- 2. Amazon GameLift FleetIQ pasa por alto las instancias que están marcadas como vaciadas, es decir, no viables para el alojamiento de juegos. Estas instancias se mantienen ejecutándose solo para admitir sesiones de juego existentes. No se pueden usar para nuevas sesiones de juego a menos que no haya ningún otro servidor de juego disponible.
- 3. Amazon GameLift FleetIQ identifica todos los servidores de juegos disponibles que se ejecutan en instancias viables.

Puede activar la protección de sesión de juego para un grupo de servidores de juegos para evitar que el grupo de Auto Scaling termine instancias con sesiones de juego activas.

### <span id="page-9-0"></span>Recursos y componentes clave

Cree los siguientes recursos en su cuenta de AWS antes de configurar los recursos de alojamiento de juegos con Amazon GameLift FleetIQ. Como práctica recomendada, desarrolle y pruebe la implementación de servidores para videojuegos con estos recursos antes de usarlos a través de un grupo de servidores para videojuegos.

- Imagen de máquina de Amazon (AMI). Una AMI es una plantilla para una configuración de software específica que desea lanzar con las instancias de Amazon EC2. Para el alojamiento de juegos, la AMI incluye un sistema operativo, los binarios o contenedores del servidor para videojuegos y otro software de entorno de ejecución que requiere el servidor para videojuegos. Para obtener más información sobre la creación de una AMI, consulte [Imágenes de Amazon](https://docs.aws.amazon.com/AWSEC2/latest/UserGuide/AMIs.html) [Machine \(AMI\)](https://docs.aws.amazon.com/AWSEC2/latest/UserGuide/AMIs.html) en la Guía del usuario de Amazon EC2 para instancias de Linux. Las AMI son específicas de cada región. Puede copiar una AMI de una región a otra, como se describe en [Copia de AMI](https://docs.aws.amazon.com/AWSEC2/latest/UserGuide/CopyingAMIs.html) en la Guía del usuario de Amazon EC2.
- Plantilla de lanzamiento de Amazon EC2. Una plantilla de lanzamiento proporciona instrucciones para lanzar y administrar instancias en un grupo de Auto Scaling. Especifica una AMI, proporciona una lista de tipos de instancia adecuados, y establece la red, la seguridad y otras propiedades. Para obtener más información sobre cómo crear una plantilla de lanzamiento, consulte [Lanzar una](https://docs.aws.amazon.com/AWSEC2/latest/UserGuide/ec2-launch-templates.html)  [instancia desde una plantilla de lanzamiento](https://docs.aws.amazon.com/AWSEC2/latest/UserGuide/ec2-launch-templates.html) en la Guía del usuario de Amazon EC2. Las plantillas de lanzamiento son específicas de cada región.
- Rol de IAM de AWS. Un rol de IAM define un conjunto de permisos que permiten el acceso limitado a los recursos de AWS. Una entidad de confianza, como otro servicio de AWS, puede asumir el rol y heredar sus permisos. Al utilizar Amazon GameLift FleetIQ, debe proporcionar un rol de IAM con una política administrada que permita a Amazon GameLift FleetIQ crear grupos de Auto Scaling y recursos de instancias de EC2 y acceder a ellos en su cuenta de AWS. Los roles de IAM no son específicos de cada región.

Amazon GameLift FleetIQ administra directamente los siguientes recursos y tiene autoridad directa sobre ellos.

• Grupo de servidores para videojuegos de GameLift. Un grupo de servidores de juegos contiene opciones de configuración que definen cómo funciona Amazon GameLift FleetIQ con un grupo de Auto Scaling correspondiente para ofrecer alojamiento de juegos de bajo costo. Los grupos de

servidores para videojuegos son específicos de cada región. Cuando crea un grupo de servidores de juegos en una región, se crea automáticamente un nuevo grupo de Auto Scaling en su cuenta de AWS en la misma región. El grupo de servidores para videojuegos está enlazado al grupo de Auto Scaling y tiene acceso (asumiendo el rol de IAM) para administrar y modificar algunos de sus ajustes. Un grupo de servidores para videojuegos es un recurso de larga duración; lo normal es que los desarrolladores no tengan que crearlos con mucha frecuencia. Un grupo de servidores de juegos es también un recurso de agrupación funcional para servidores de juegos alojados en instancias del grupo de Auto Scaling y registrados en Amazon GameLift FleetIQ.

• Servidor para videojuegos de GameLift. Un recurso de servidor de juegos representa la ejecución de un juego que se ejecuta en una instancia asociada a un grupo de servidores de juegos de Amazon GameLift FleetIQ. Este recurso se crea cuando un servidor de juegos se registra en Amazon GameLift FleetIQ e identifica el grupo de servidores de juegos al que pertenece. Amazon GameLift FleetIQ rastrea el estado de uso y el estado de las reclamaciones de cada servidor de juegos registrado, lo que le permite supervisar la disponibilidad de los servidores de juegos. Los servidores para videojuegos son específicos de cada región, ya que están asociados a un grupo de servidores para videojuegos específico de cada región. Cuando el juego solicita un nuevo servidor para videojuegos, especifica el grupo y la región del servidor.

Estos recursos se crean a través de los recursos de Amazon GameLift FleetIQ. Se crean en su cuenta de AWS y usted tiene el control total de ellos.

- Grupo de Auto Scaling de Amazon EC2. Un grupo de Auto Scaling lanza y administra una colección de instancias EC2 y escala automáticamente la capacidad del grupo. En Amazon GameLift FleetIQ, hay una relación uno a uno entre el grupo de servidores de juegos y el grupo de Auto Scaling. Aunque puede actualizar todos los ajustes de un grupo de Auto Scaling, Amazon GameLift FleetIQ invalida y actualiza periódicamente determinados ajustes como parte de su lógica para equilibrar las instancias de spot para la viabilidad del alojamiento de juegos. Para obtener más información, consulte [AutoScalingGroup](https://docs.aws.amazon.com/autoscaling/ec2/userguide/AutoScalingGroup.html) en la Guía del usuario de Auto Scaling de Amazon EC2. Los grupos de Auto Scaling son específicos de cada región; se crean en la misma región que el grupo de servidores para videojuegos.
- Instancia de Amazon EC2. Una instancia es un servidor virtual en la nube. Los tipos de instancia tienen configuraciones de hardware específicas que especifican recursos informáticos, de memoria, de disco y de red. Normalmente los lanzan un grupo de Auto Scaling con una AMI. Las instancias pueden ser spot o a petición, en función de la disponibilidad. En Amazon GameLift FleetIQ, las instancias ejecutan uno o varios procesos de servidor de juegos, cada uno de los

cuales puede alojar varias sesiones de juego. Las instancias son específicas de cada región, ya que están asociadas a un grupo de Auto Scaling específico de cada región.

# <span id="page-11-0"></span>Arquitectura de juegos con Amazon GameLift FleetIQ

### <span id="page-11-1"></span>Complementar el alojamiento local

Amazon GameLift FleetIQ está diseñado para reutilizar su backend de juego existente, incluido cualquier enrutamiento geográfico por IP del jugador, emparejamiento o servicios de sala de espera de los que ya disponga. En el ejemplo siguiente se ilustra cómo Amazon GameLift FleetIQ encajaría en una implementación en las instalaciones existente.

#### Example

En este ejemplo, el alojamiento del juego se administra inicialmente en cuatro centros de datos propietarios para alojar jugadores de Norteamérica y Europa. En función de su ubicación física aproximada, se enruta a los jugadores a uno de los dos emparejadores regionales. Los emparejadores agrupan a los jugadores según su habilidad y latencia y, a continuación, los colocan en servidores para videojuegos cercanos para minimizar el retraso.

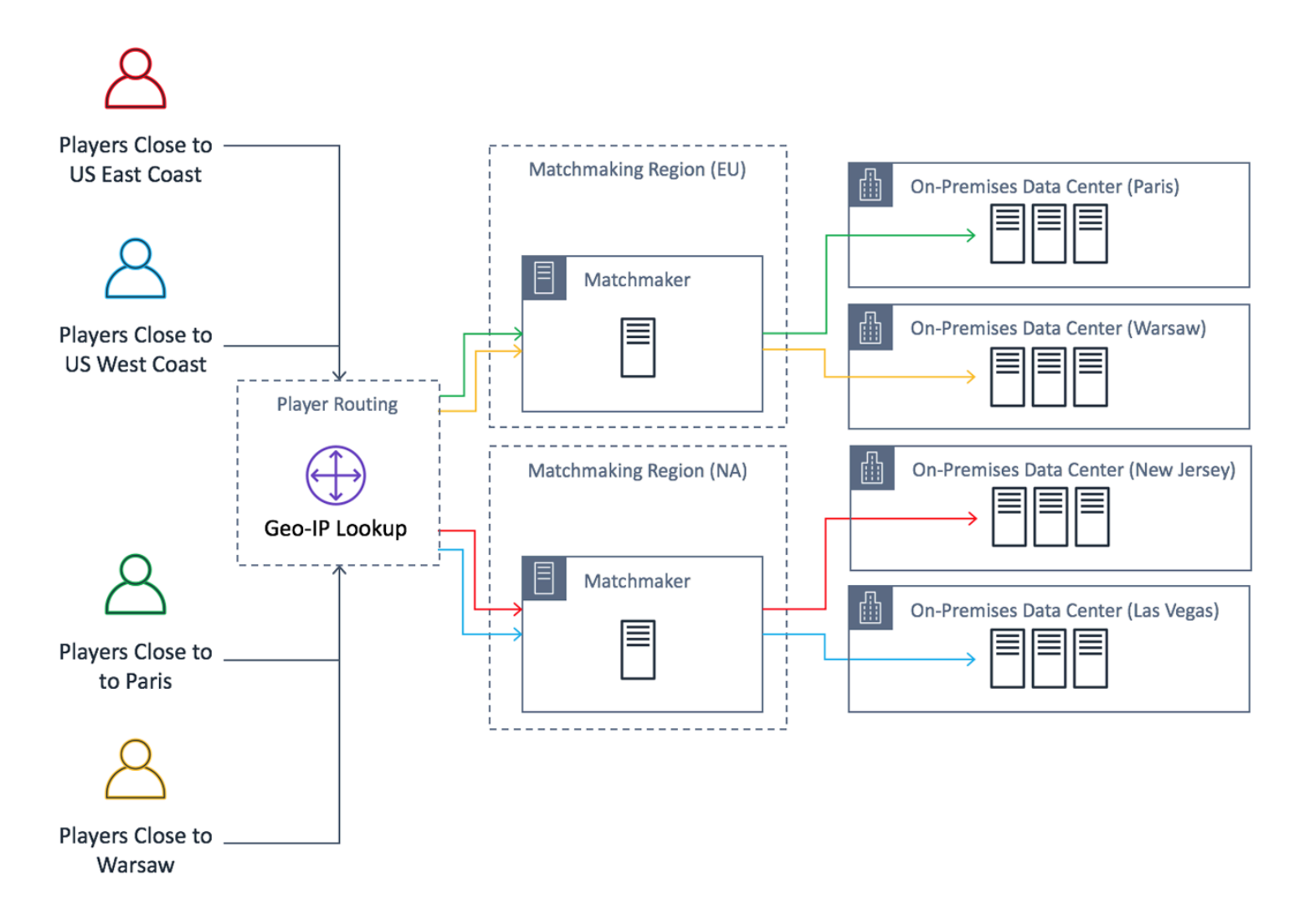

El desarrollador del juego desea reemplazar sus servidores de juegos de Norteamérica por servidores proporcionados por Amazon GameLift FleetIQ. Para comenzar, realizan actualizaciones menores en su servidor para videojuegos para que se pueda utilizar en Amazon GameLift FleetIQ y, a continuación, crean una Imagen de máquina de Amazon (AMI). Esta imagen se instalará en todas las instancias EC2 implementadas para el juego. La imagen contiene el servidor del juego, las dependencias y cualquier otra cosa necesaria para ejecutar sesiones de juego para los jugadores.

Con la AMI lista, el desarrollador crea dos grupos de servidores de juegos de Amazon GameLift FleetIQ, uno para cada región de Norteamérica de AWS (us-east-1 y us-west-2)). El desarrollador envía la plantilla de lanzamiento que proporciona a la AMI una lista de los tipos de instancias deseados y otros ajustes de configuración para el grupo. La lista de tipos de instancia deseados indica a Amazon GameLift FleetIQ qué tipos utilizar al comprobar las instancias de spot viables para el alojamiento de juegos.

Por último, el desarrollador integra el SDK de AWS con Amazon GameLift FleetIQ en su emparejador norteamericano, que llama a Amazon GameLift FleetIQ cuando un nuevo grupo de jugadores necesita capacidad de servidor para una sesión de juego. Amazon GameLift FleetIQ localiza una instancia de spot en un servidor de juegos disponible, la reserva para los jugadores y proporciona información sobre la conexión del servidor. Los jugadores se conectan al servidor, echan una partida y se desconectan. Para comenzar un nuevo juego, los jugadores vuelven a entrar en el proceso de emparejamiento, que solicita a Amazon GameLift FleetIQ que encuentre otro servidor de juegos disponible. Cada nueva solicitud de juego activa Amazon GameLift FleetIQ para buscar y seleccionar servidores de juegos con pocas probabilidades de interrupciones. Como resultado, Amazon GameLift FleetIQ está redirigiendo continuamente a los jugadores fuera de los servidores de juegos que no son viables para el alojamiento de juegos, incluso cuando la disponibilidad de instancias de spot fluctúa con el tiempo.

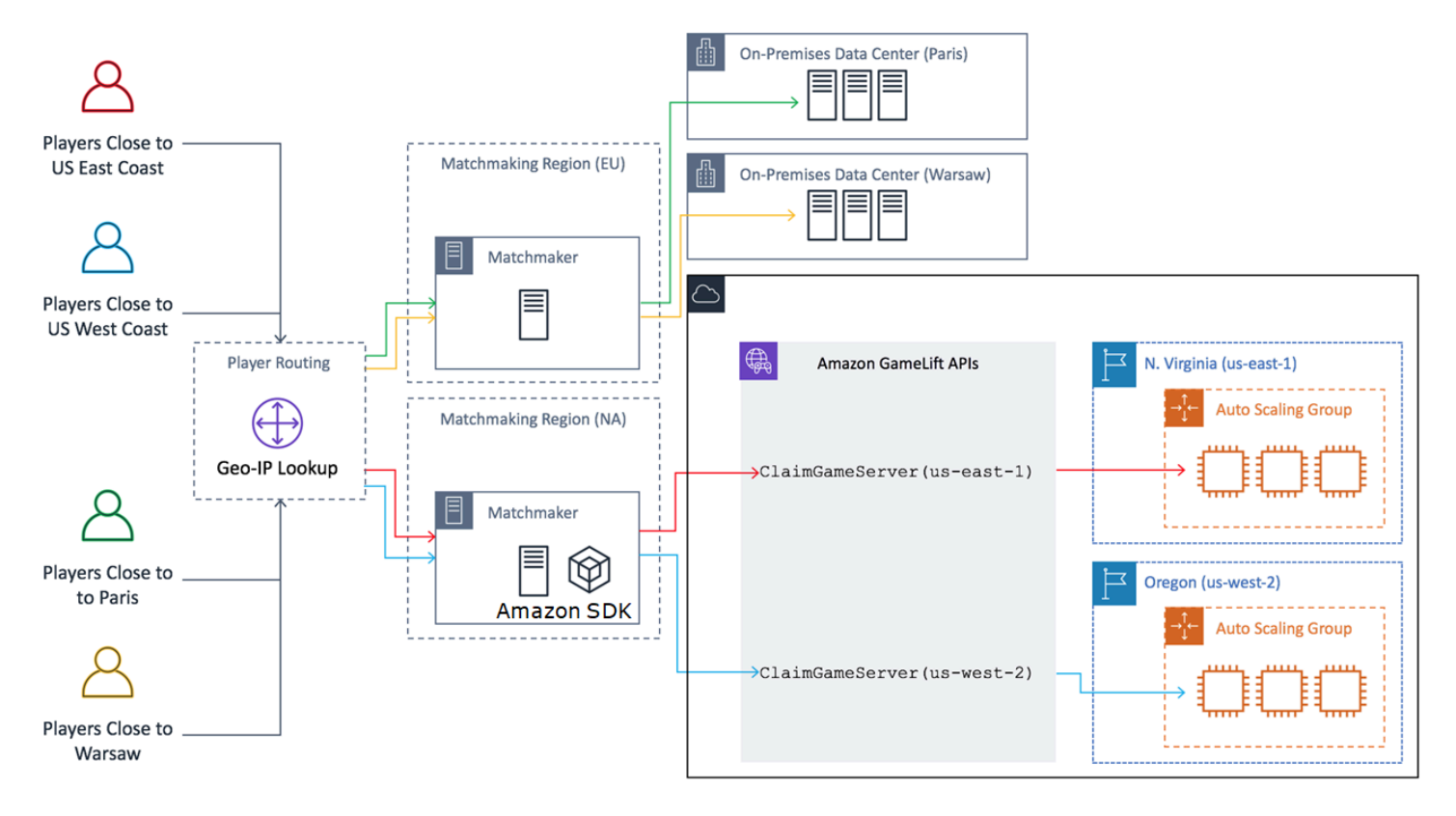

# <span id="page-13-0"></span>Ciclos de vida y estados de Amazon GameLift FleetIQ

## <span id="page-13-1"></span>Proceso de equilibrio de spot

Amazon GameLift FleetIQ equilibra periódicamente las instancias de un grupo de escalado automático que tiene instancias de spot. Este proceso no está activo con los grupos de servidores de juegos que utilizan la estrategia de equilibrio ON\_DEMAND\_ONLY o que no tienen instancias activas.

El equilibrio de spot tiene dos objetivos clave:

- Actualizar constantemente el grupo utilizando solo tipos de instancias de spot que actualmente tienen una alta viabilidad para el alojamiento de juegos.
- Utilizar varios tipos de instancias viables (siempre que sea posible) con el fin de reducir el impacto de interrupciones inesperadas del servidor de juegos.

Amazon GameLift FleetIQ se equilibra evaluando los tipos de instancia del grupo y eliminando las instancias que tienen más probabilidades de provocar interrupciones en el servidor de juegos. Para evitar que se terminen instancias con actividad de juego durante el equilibrio, la práctica recomendada es activar la protección del servidor de juegos para un grupo de servidores de juegos que está en producción.

#### Example

El ejemplo siguiente muestra cómo las instancias de un grupo de escalado automático se ven afectadas por el equilibrio de spot.

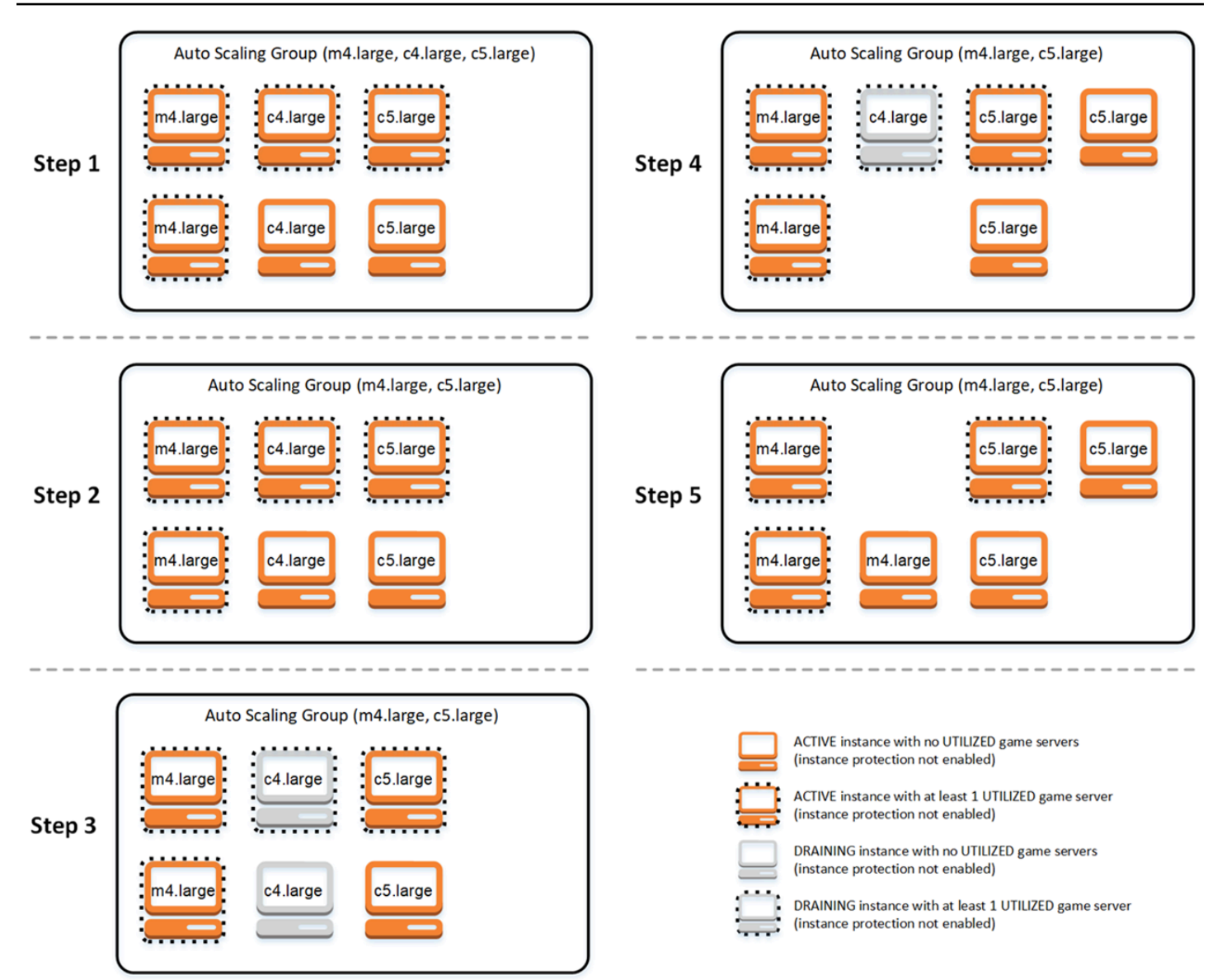

- Paso 1. A través de un grupo de servidores de juegos, se configura el grupo de escalado automático enlazado para lanzar instancias de los tipos m4.large, c4.large y c5.large con la protección del servidor de juegos habilitada. El grupo de escalado automático ha lanzado una colección equilibrada que consta de dos instancias de spot de cada tipo. Cuatro instancias tienen al menos un servidor para videojuegos en estado UTILIZED (que se muestra con un borde discontinuo), mientras que dos instancias no admiten actualmente actividad de juego.
- Paso 2. Amazon GameLift FleetIQ evalúa la viabilidad del alojamiento de juegos actual de los tres tipos de instancia. La evaluación determina que el tipo de instancia c4.large tiene un potencial inaceptable de interrumpir el servidor de juegos. Amazon GameLift FleetIQ actualiza inmediatamente la configuración del grupo de escalado automático para eliminar temporalmente c4.large de la lista de tipos de instancias, lo que evita que se lancen más instancias c4.large.
- Paso 3. Amazon GameLift FleetIQ identifica las instancias existentes de tipo c4.large y realiza acciones para eliminarlas del grupo. Como primer paso, todos los servidores para videojuegos que se ejecutan en instancias c4.large se marcan como en proceso de vaciado. Los servidores para videojuegos en instancias en proceso de vaciado solo se pueden reclamar como último recurso si no hay otros servidores para videojuegos disponibles. Además, se desencadena un grupo de Auto Scaling con instancias en proceso de vaciado para lanzar nuevas instancias que las reemplacen.
- Paso 4. A medida que se conectan nuevas instancias viables, el grupo de Auto Scaling termina las instancias en proceso de vaciado. Este reemplazo garantiza que se mantenga la capacidad deseada del grupo. La primera instancia que se termina es la instancia c4.large sin servidores para videojuegos utilizados y con la protección del servidor para videojuegos desactivada. Se reemplaza por una nueva instancia c5.large.
- Paso 5. Las instancias en proceso de vaciado con protección del servidor para videojuegos continúan ejecutándose mientras sus servidores para videojuegos admiten la actividad de juego. Cuando finaliza el juego, la instancia c4.large restante termina cuando se ha lanzado una nueva instancia m4.large para ocupar su lugar.

Como resultado de este proceso, el grupo de escalado automático mantiene la capacidad deseada mientras que el grupo se equilibra pasando de tres tipos de instancia a dos. Amazon GameLift FleetIQ continúa evaluando la lista original de tipos de instancia para la viabilidad del alojamiento de juegos. Cuando c4.large se considera de nuevo un tipo de instancia viable, el grupo de escalado automático se actualiza para incluir los tres tipos de instancia. El grupo se equilibra de forma natural con el tiempo.

### <span id="page-16-0"></span>Vida útil de un grupo de servidores de juegos

Los grupos de servidores de juegos pasan por el siguiente ciclo de vida, incluido el aprovisionamiento y las actualizaciones de estado. Se espera que un grupo de servidores para videojuegos sea un recurso de larga duración.

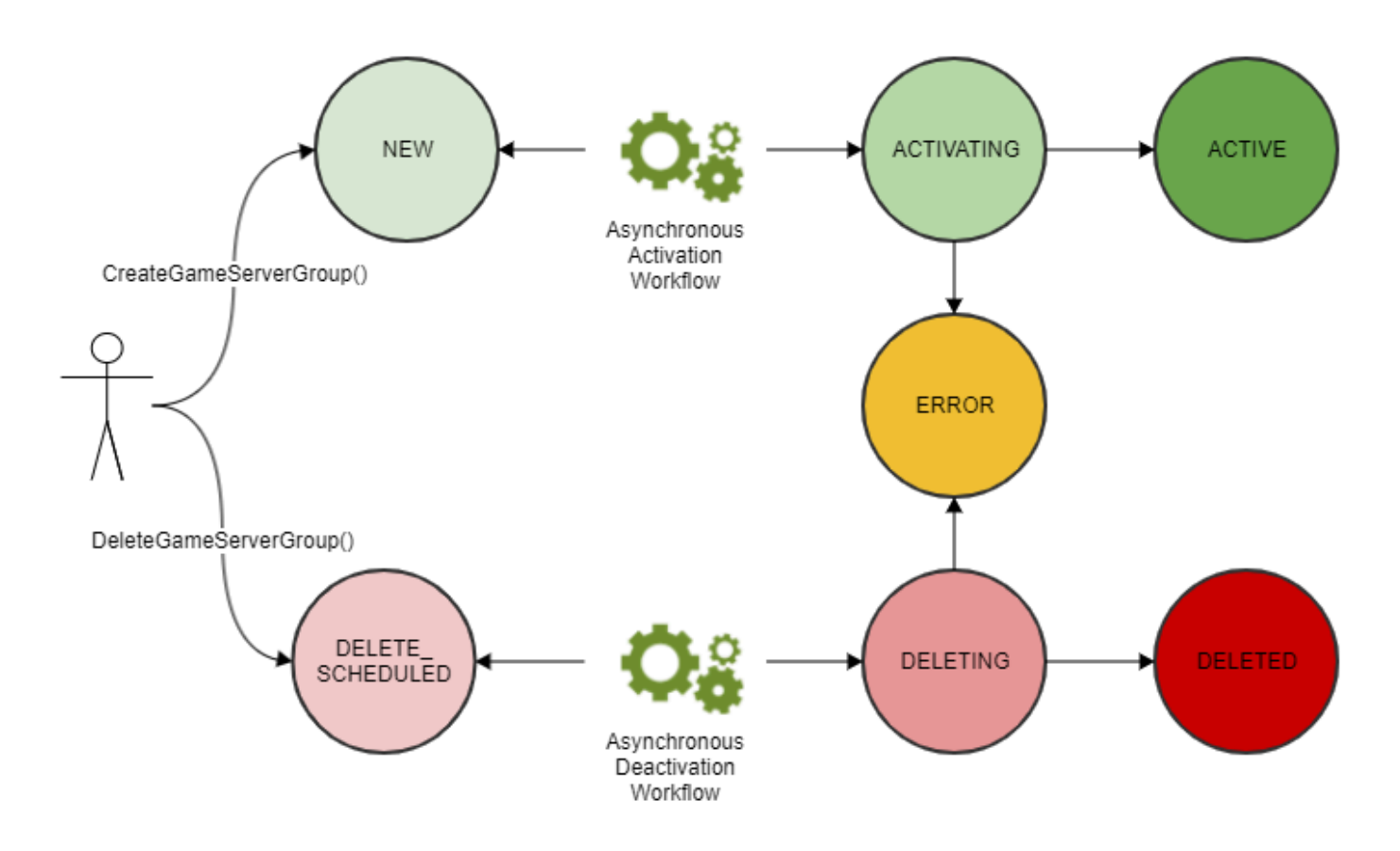

- Para crear un grupo de servidores de juegos, llame a CreateGameServerGroup() en la API de Amazon GameLift y pase una plantilla de lanzamiento de EC2 y los ajustes de configuración. En respuesta a la llamada, se crea un nuevo grupo de servidores para videojuegos y se coloca en el estado NEW.
- Amazon GameLift FleetIQ activa un flujo de trabajo de activación asincrónica y cambia el estado del grupo de servidores de juegos a ACTIVANDO. El flujo de trabajo inicia la creación de recursos subyacentes, incluido un grupo de Amazon EC2 Auto Scaling y una instancia de EC2 con la AMI proporcionada.
	- Si el aprovisionamiento produce un error por cualquier motivo, el grupo de servidores para videojuegos se coloca en el estado ERROR. Para obtener información del error adicional para ayudar a depurar la causa del error, llame a DescribeGameServerGroup() en un grupo de servidores para videojuegos en un estado de error.
	- Si el aprovisionamiento se realiza correctamente, el grupo de servidores para videojuegos pasa al estado ACTIVE. En este punto, las instancias se lanzan con servidores de videojuegos que se registran en Amazon GameLift FleetIQ. Los tipos de instancias del grupo se evalúan periódicamente para determinar la viabilidad del alojamiento de juegos y se equilibran según

sea necesario. Amazon GameLift FleetIQ también realiza un seguimiento del estado de los servidores de juegos activos del grupo y responde a las solicitudes de servidores de juegos.

- Para eliminar un grupo de servidores para videojuegos, llame a DeleteGameServerGroup() con el identificador del grupo. Esta acción pone el grupo de servidores para videojuegos en estado DELETE\_SCHEDULED. Solo los grupos de servidores para videojuegos en estado ACTIVE o ERROR se pueden programar para su eliminación.
- Amazon GameLift FleetIQ activa un flujo de trabajo de desactivación asincrónica como respuesta al estado DELETE\_SCHEDULED, y cambia el estado del grupo de servidores para juegos a ELIMINANDO. Tiene la opción de eliminar sólo el grupo de servidores de juegos o eliminar tanto el grupo de servidores de juegos como el grupo de escalado automático vinculado.
	- Si la desactivación produce un error por cualquier motivo, el grupo de servidores para videojuegos pasa al estado ERROR. Para obtener información del error adicional para ayudar a depurar la causa del error, llame a DescribeGameServerGroup() en un grupo de servidores para videojuegos en un estado de error.
	- Si la desactivación se realiza correctamente, el grupo de servidores para videojuegos pasa al estado DELETED.

### <span id="page-18-0"></span>Vida útil de un servidor de juegos

En Amazon GameLift FleetIQ, los servidores de juegos pasan por el siguiente ciclo de vida, incluido el aprovisionamiento y las actualizaciones de estado. Se espera que un servidor para videojuegos sea un recurso de corta duración. Se recomienda anular el registro de los servidores de juegos una vez finalizada la sesión de juego en lugar de volver a utilizarlos para otra sesión de juego. Este enfoque ayuda a garantizar que los servidores de juegos disponibles estén siempre disponibles en los recursos de menor costo que son viables para el alojamiento de juegos.

- Un recurso de servidor de juegos se crea cuando el proceso del servidor de juegos, que se ejecuta en una instancia de un grupo de escalado automático enlazado a Amazon GameLift FleetIQ, llama a RegisterGameServer() en la API de Amazon GameLift para informar a Amazon GameLift FleetIQ de que está preparado para alojar jugadores y juegos. Un servidor para videojuegos tiene dos estados para realizar un seguimiento de su disponibilidad actual:
	- El estado de utilización controla si el servidor para videojuegos admite actualmente la actividad de juego. Este estado se establece inicialmente en AVAILABLE, lo que indica que está preparado para aceptar una nueva actividad de juego. Una vez que el servidor para videojuegos se hace cargo de la actividad de juego, este estado se establece en UTILIZED.
- El estado de la reclamación controla si se reclama al servidor para videojuegos una actividad de juego inminente. Un servidor para videojuegos en estado CLAIMED indica que un cliente de juego lo ha reservado temporalmente (o un servicio de juego como un emparejador). Este estado impide a Amazon GameLift FleetIQ proporcionar el mismo servidor de juegos a varios solicitantes. Un servidor para videojuegos con un estado de reclamación en blanco está disponible para reclamarse.
- El siguiente diagrama ilustra cómo cambian el estado de utilización y el estado de reclamación de un servidor para videojuegos a lo largo de su vida útil.

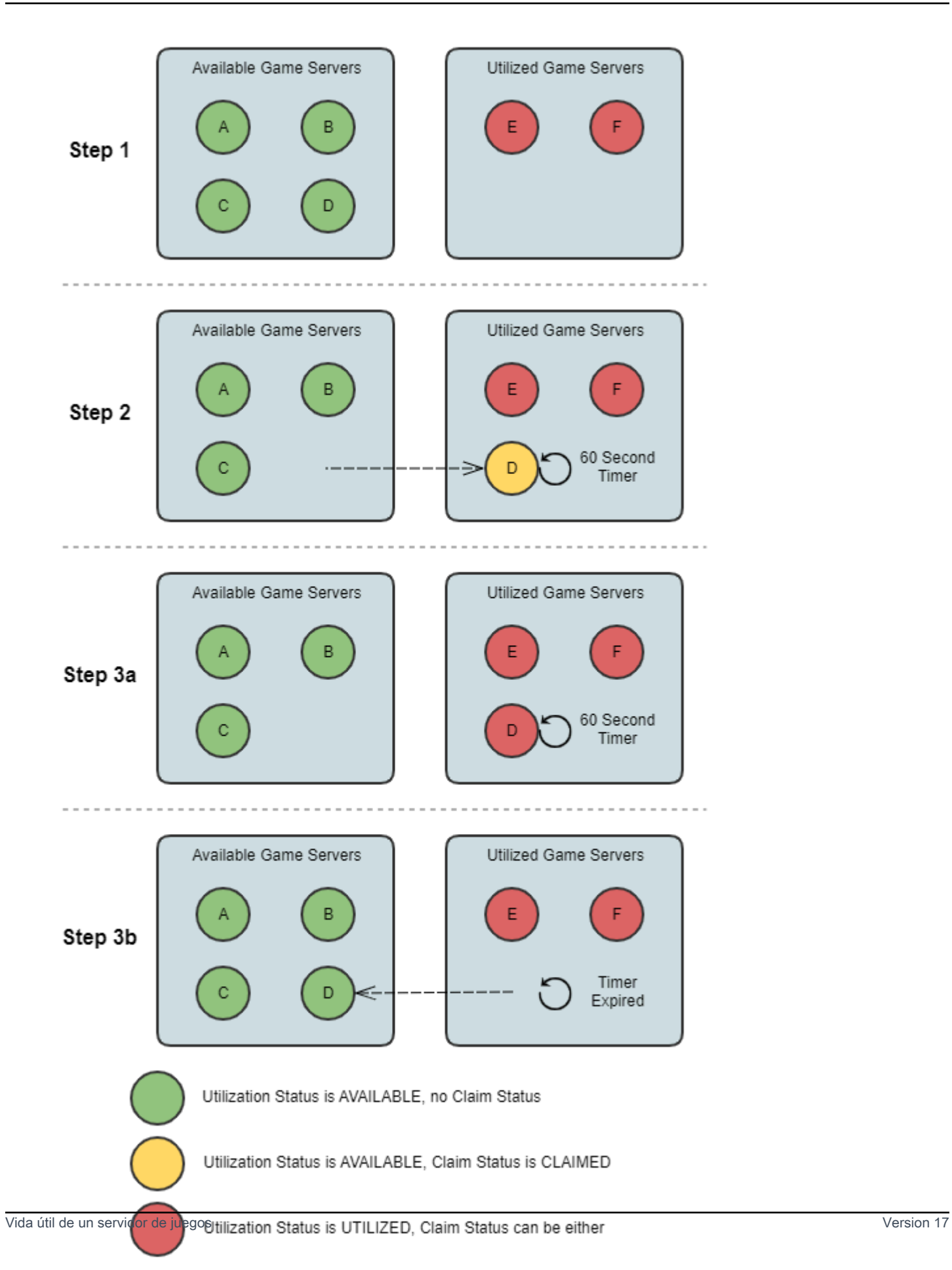

- Paso 1. Un grupo de servidores para videojuegos tiene seis servidores para videojuegos registrados. Cuatro tienen un estado de utilización AVAILABLE (A, B, C y D) y dos tienen actualmente un estado UTILIZED (E y F).
- Paso 2. Un cliente de juegos o sistema de emparejamiento llama a ClaimGameServer() en la API de Amazon GameLift para solicitar un nuevo servidor de juegos. Esta solicitud solicita a Amazon GameLift FleetIQ que busque un servidor para videojuegos disponible (D) y establezca su estado de reclamación en CLAIMED durante 60 segundos. Amazon GameLift FleetIQ responde a su solicitud con la información de conexión para el servidor para videojuegos (dirección IP y puerto), así como otros datos opcionales específicos del juego. Dado que el juego aún no ha comenzado en el servidor para videojuegos, su estado de utilización se mantiene en AVAILABLE, pero no se puede reclamar con otra solicitud.
- Paso 3a. Utilizando la información de conexión proporcionada, los clientes de juegos pueden conectarse al servidor para videojuegos e iniciar el juego. El servidor para videojuegos (D) debe desencadenarse en un plazo de 60 segundos para cambiar su estado de utilización a UTILIZADO llamando a UpdateGameServer() en la API de Amazon GameLift.
- Paso 3b. Si el estado de utilización del servidor para videojuegos no se actualiza en 60 segundos, el temporizador de la reclamación caduca y el estado de la reclamación se restablece. El servidor para videojuegos (D) se devuelve al grupo de servidores para videojuegos disponibles y no reclamados.
- Un recurso de servidor para videojuegos se elimina después de que se complete el juego en el servidor para videojuegos y los jugadores se desconecten. Antes de cerrar, el proceso del servidor para juegos llama a DeregisterGameServer() en la API de Amazon GameLift para notificar a Amazon GameLift FleetIQ su salida del grupo de servidores de juegos.

# <span id="page-21-0"></span>Prácticas recomendadas de Amazon GameLift FleetIQ

Amazon GameLift FleetIQ es una capa lógica de bajo nivel que le ayuda a administrar los recursos de Amazon EC2 para el alojamiento de juegos. En concreto, Amazon GameLift FleetIQ optimiza el uso de instancias de spot que son viables para el alojamiento de juegos al minimizar la posibilidad de que se interrumpan las sesiones de juego. Proporciona también funcionalidad de alojamiento de juegos básica para realizar un seguimiento de los servidores para videojuegos disponibles y enrutar el juego a servidores para videojuegos de bajo costo y de alta viabilidad.

Amazon GameLift FleetIQ como característica independiente no proporciona funciones avanzadas que se ofrecen con la solución de Amazon GameLift administrada completa, que también utiliza FleetIQ para minimizar los costos de alojamiento. Si necesita funciones como emparejamiento,

enrutamiento de jugadores basado en latencia, gestión de sesiones de juego y sesiones de jugadores, y control de versiones, eche un vistazo a las soluciones de Amazon GameLift administradas.

Estas son algunas de las prácticas recomendadas que pueden ayudarle a obtener el máximo beneficio de Amazon GameLift FleetIQ.

- Utilice Amazon GameLift FleetIQ para juegos basados en sesiones. Amazon GameLift FleetIQ funciona mejor cuando está constantemente dirigiendo a los jugadores a instancias que son menos propensas a tener interrupciones de sesión de juego. El mantenimiento de sesiones de larga duración interfiere con el proceso de equilibrio de Amazon GameLift FleetIQ, lo que aumenta la probabilidad de que se interrumpan las sesiones de juegos. El flujo de trabajo ideal es que los jugadores vayan de emparejamiento (o selección de servidores) a juego. Cuando el juego termina, los jugadores vuelven a emparejar y se enrutan a otro servidor de juego en una nueva instancia. Recomendamos utilizar Amazon GameLift FleetIQ para juegos con sesiones de menos de dos horas.
- Proporcione muchos tipos de instancias entre los que elegir. Cuando configura un grupo de servidores de juegos, proporciona una lista de los tipos de instancias que se van a utilizar. Cuantos más tipos de instancias incluya, mayor flexibilidad tendrá Amazon GameLift FleetIQ para utilizar alta viabilidad en instancias de spot para el alojamiento de juegos. Por ejemplo, puede listar varios tamaños dentro de la misma familia de instancias (c5.large, c5.xlarge, c5.2xlarge, c5.4xlarge). Con instancias más grandes, puede ejecutar más servidores de juegos en cada instancia, lo que podría reducir los costos. Con instancias más pequeñas, el escalado automático puede reaccionar más rápido a los cambios en la demanda del jugador. Tenga en cuenta que la lista de tipos de instancias deseados no tiene prioridad: un grupo de escalado automático utilizará un equilibrio de tipos de instancias viables para mantener la resiliencia del grupo.
- Pruebe su juego en todos los tipos de instancias. Asegúrese de que el servidor de juegos se ejecute correctamente en cada tipo de instancia que configure para el grupo de servidores de juegos.
- Utilice la ponderación de capacidad de instancia. Si configura el grupo de servidores de juegos para utilizar un rango de tamaños de instancia (como c5.2xlarge, c5.4xlarge, c5.12xlarge), incluya información de ponderación de capacidad para cada tipo de instancia. Para obtener más información, consulte [Ponderación de instancias para Amazon EC2 Auto Scaling](https://docs.aws.amazon.com/autoscaling/ec2/userguide/asg-instance-weighting.html) en la Guía del usuario de Auto Scaling de Amazon EC2.
- Ubique las sesiones de juego con Amazon GameLift FleetIQ. Cuando ubique grupos de jugadores en servidores de juegos, utilice la API de Amazon GameLift ClaimGameServer(). Amazon

GameLift FleetIQ evita colocar a los jugadores en instancias con una mayor probabilidad de que se interrumpa la sesión de juego.

- Informe del estado del servidor de juegos a Amazon GameLift FleetIQ. Informe periódicamente sobre el estado general y el estado de utilización del servidor con la API de Amazon GameLift UpdateGameServer(). Mantener el servidor de juegos en un estado correcto ayuda a Amazon GameLift FleetIQ a colocar el juego de manera más eficaz. Ayuda también a evitar que se terminen las instancias con un juego activo durante la actividad de equilibrio de instancias de spot.
- Configure una política de escalado automático. Puede crear una política de escalado de seguimiento de destino que mantenga su capacidad de alojamiento en función de la utilización de los jugadores y la demanda anticipada. La métrica de Amazon GameLift FleetIQ PercentUtilizedGameServers es una medida de su capacidad de alojamiento actualmente en uso. La mayoría de los juegos desean mantener un búfer de servidores para videojuegos no utilizados para que los nuevos jugadores puedan entrar en el juego rápidamente. Puede crear una política de escalado que mantenga un cierto tamaño de búfer, agregando o eliminando instancias a medida que fluctúe la demanda de jugadores. Para obtener más información, consulte [Políticas](https://docs.aws.amazon.com/autoscaling/ec2/userguide/as-scaling-target-tracking.html) [de escalado de seguimiento de destino](https://docs.aws.amazon.com/autoscaling/ec2/userguide/as-scaling-target-tracking.html) en la Guía del usuario de Amazon EC2 Auto Scaling.
- Utilice diferentes cuentas de AWS para entornos de desarrollo y producción. La separación de las configuraciones de desarrollo y producción entre cuentas puede reducir el riesgo de que la configuración incorrecta afecte a los jugadores en directo.
- Habilite la protección de sesiones de juego para grupos de servidores de juegos en producción. Para proteger a sus jugadores, active la protección de sesión de juego y evite que las sesiones de juego activas terminen antes de tiempo debido a la actividad de escalado o equilibrio.
- Pruebe su juego en EC2 antes de integrarlo con Amazon GameLift FleetIQ. Recomendamos poner en marcha el juego en EC2 y ajustar primero la configuración. A continuación, puede crear un grupo de servidores de juegos utilizando la misma plantilla de inicio y AMI.

Si está utilizando Kubernetes, le recomendamos que primero agregue instancias EC2 estándar a su clúster de Kubernetes y, a continuación, cree un grupo de servidores de juegos utilizando la plantilla de inicio que cree para los nodos de trabajo en su clúster de Kubernetes. Si está utilizando EKS, cree su clúster EKS y su grupo de servidores de juegos por separado. Para el grupo de servidores de juegos, utilice la AMI optimizada para EKS con los datos de usuario adecuados y la configuración de plantilla de inicio utilizada para la integración de EKS. Consulte más detalles sobre los nodos de trabajo de EKS y la AMI optimizada de EKS en la guía [AMI de Linux optimizada](https://docs.aws.amazon.com/eks/latest/userguide/eks-optimized-ami.html)  [para Amazon EKS](https://docs.aws.amazon.com/eks/latest/userguide/eks-optimized-ami.html) .

• Utilice la estrategia de equilibrio de grupos de servidores de juegos **ON\_DEMAND\_ONLY** para obtener una disponibilidad fiable de los servidores de juegos. Con esta estrategia de equilibrio en vigor, no se utilizan instancias de spot. Se trata de una herramienta útil para garantizar la disponibilidad del servidor cuando más lo necesita, por ejemplo, durante el lanzamiento de características u otros eventos especiales. Puede cambiar un grupo de servidores de juegos de una estrategia de spot a una estrategia bajo demanda según sea necesario.

Revise también estas prácticas recomendadas de AWS:

- [Prácticas recomendadas de Amazon EC2](https://docs.aws.amazon.com/AWSEC2/latest/UserGuide/ec2-best-practices.html)
- [Prácticas recomendadas de Amazon EC2 Auto Scaling](https://docs.aws.amazon.com/autoscaling/ec2/userguide/gs-best-practices.html)

# <span id="page-24-0"></span>Características de Amazon GameLift FleetIQ

- Equilibrio de spot optimizado. Amazon GameLift FleetIQ evalúa periódicamente los tipos de instancia y reemplaza las instancias de spot que no se consideran viables debido a una mayor posibilidad de interrupciones de la sesión de juego. A medida que su grupo de EC2 Auto Scaling retira instancias antiguas e inicia otras nuevas, el grupo se actualiza continuamente con tipos de instancias que actualmente son viables para el alojamiento de juegos.
- Enrutamiento óptimo de los jugadores. Las API de Amazon GameLift FleetIQ dirigen las nuevas sesiones de juegos a instancias de spot más resilientes en las que es menos probable que se interrumpan las sesiones de juego. Además, las sesiones de juego también se agrupan en menos instancias, lo que mejora la capacidad del grupo de escalado automático de EC2 para reducir verticalmente los recursos innecesarios y reducir los costos.
- Escalado automático en función del uso del jugador. Amazon GameLift FleetIQ emite los datos de utilización del servidor de juegos como métricas de Amazon CloudWatch. Puede utilizar estas métricas para escalar automáticamente sus recursos de alojamiento disponibles para realizar un seguimiento de la demanda real de jugadores y reducir los costos de alojamiento.
- Administración directa de instancias de Amazon EC2. Mantenga el control total de las instancias EC2 y los grupos de escalado automático de EC2 en su Cuenta de AWS Esto significa que puede configurar plantillas de lanzamiento de instancias, mantener configuraciones del grupo de escalado automático de EC2 y realizar la integración con otros servicios de AWS. Como parte de su actividad de equilibrio de spot, Amazon GameLift FleetIQ actualiza periódicamente algunas propiedades del grupo de escalado automático de EC2. Puede anular temporalmente esta configuración o suspender la actividad de Amazon GameLift FleetIQ según sea necesario.
- Compatibilidad con distintos formatos ejecutables de servidores de juegos. Amazon GameLift FleetIQ admite todos los formatos que se ejecutan actualmente en Amazon EC2, incluidos

Windows, Linux, contenedores y Kubernetes. Consulte las [preguntas frecuentes de Amazon EC2](https://aws.amazon.com/ec2/faqs/) para obtener una lista de los sistemas operativos compatibles y los tiempos de ejecución.

- Varios tipos de recursos de alojamiento.Con Amazon GameLift FleetIQ, tiene acceso a una amplia gama de tipos de instancias para el alojamiento de servidores de juegos. (La disponibilidad varía según la región de AWS). Esto significa que puede emparejar su servidor para videojuegos con la combinación adecuada de CPU, memoria, almacenamiento y capacidad de red para proporcionar la mejor experiencia de juego posible a sus jugadores.
- Alcance mundial. Amazon GameLift FleetIQ está disponible en 15 regiones, incluida China. Con esta disponibilidad, puede hacer que los servidores de juegos estén disponibles para los jugadores con un retraso mínimo, independientemente de donde se encuentren. Para obtener una lista completa de las regiones, consulte [Puntos de conexión y cuotas de Amazon GameLift](https://docs.aws.amazon.com/general/latest/gr/gamelift.html) en la Referencia general de AWS.

# <span id="page-25-0"></span>Precios de Amazon GameLift FleetIQ

Amazon GameLift cobra por las instancias según la duración del uso y por el ancho de banda según la cantidad de datos transferidos. Para obtener una lista completa de los costos y precios de Amazon GameLift, consulte [Precios de Amazon GameLift](https://aws.amazon.com/gamelift/pricing).

Para obtener información sobre cómo calcular el costo del alojamiento de sus juegos o el emparejamiento con Amazon GameLift, consulte [Generación de estimaciones de precios de Amazon](https://docs.aws.amazon.com/gamelift/latest/developerguide/gamelift-calculator.html) [GameLift,](https://docs.aws.amazon.com/gamelift/latest/developerguide/gamelift-calculator.html) que describe cómo usar [AWS Pricing Calculator](https://calculator.aws/#/createCalculator/GameLift).

# <span id="page-26-0"></span>Configuración de Amazon GameLift FleetIQ

Los temas de esta sección ayudan a configurar las tareas, incluida la forma de configurar su cuenta de AWS para utilizarla con el servicio de Amazon GameLift FleetIQ.

#### Temas

- [Software compatible con Amazon GameLift FleetIQ](#page-26-1)
- [Configura tu AWS cuenta para Amazon GameLift FleetiQ](#page-27-0)

## <span id="page-26-1"></span>Software compatible con Amazon GameLift FleetIQ

Se utiliza Amazon GameLift FleetIQ para implementar servicios de juego, clientes y servidores de juegos multijugador de 64 bits para alojarlos en Amazon EC2. Esta solución es compatible con los siguientes entornos:

Sistemas operativos para servidores de juegos

Puede utilizar Amazon GameLift FleetIQ con servidores de juegos que se ejecutan en cualquiera de los sistemas operativos compatibles con EC2. Esto incluye Amazon Linux, Ubuntu, Windows Server, Red Hat Enterprise Linux, SUSE Linux Enterprise Server, Fedora, Debian, CentOS, Gentoo Linux, Oracle Linux y FreeBSD. Consulte la compatibilidad y las características actuales de EC2 en [Características de Amazon EC2.](https://aws.amazon.com/ec2/features)

#### Uso de contenedores

Si su servidor de juegos utiliza contenedores, Amazon GameLift FleetIQ admite la integración con Kubernetes, Amazon Elastic Container Service (Amazon ECS) y Amazon Elastic Kubernetes Service (EKS). Consulte más información en [Contenedores en AWS.](https://aws.amazon.com/containers/)

#### Entornos de desarrollo de juegos

Los clientes y servidores de juegos requieren cierta integración para comunicarse con el servicio de Amazon GameLift FleetIQ. Los juegos realizan llamadas de las API al SDK de AWS. [Descargue el](https://aws.amazon.com/tools/#SDKs) [SDK de AWS](https://aws.amazon.com/tools/#SDKs) o [consulte la documentación de referencia de la API de Amazon GameLift.](https://docs.aws.amazon.com/gamelift/latest/apireference/)

El SDK de AWS compatible con Amazon GameLift está disponible en los siguientes idiomas. Para obtener información sobre la compatibilidad con los entornos de desarrollo, consulte la documentación de cada idioma.

- C++ ([documentación del SDK\)](https://aws.amazon.com/sdk-for-cpp/) ([Amazon GameLift\)](https://sdk.amazonaws.com/cpp/api/LATEST/namespace_aws_1_1_game_lift.html)
- Java ([documentación del SDK](https://aws.amazon.com/sdk-for-java/)) ([Amazon GameLift\)](https://sdk.amazonaws.com/java/api/latest/software/amazon/awssdk/services/gamelift/package-summary.html)
- .NET ([documentación del SDK](https://aws.amazon.com/sdk-for-net/)) ([Amazon GameLift\)](https://docs.aws.amazon.com/sdkfornet/v3/apidocs/items/GameLift/NGameLift.html)
- Go [\(documentación del SDK\)](https://aws.amazon.com/sdk-for-go/) [\(Amazon GameLift](https://docs.aws.amazon.com/sdk-for-go/api/service/gamelift/))
- Python ([documentación del SDK](https://aws.amazon.com/sdk-for-python/)) ([Amazon GameLift\)](https://boto3.amazonaws.com/v1/documentation/api/latest/reference/services/gamelift.html)
- Ruby [\(documentación del SDK\)](https://aws.amazon.com/sdk-for-ruby/) [\(Amazon GameLift](https://docs.aws.amazon.com/sdk-for-ruby/v3/api/Aws/GameLift.html))
- PHP ([documentación del SDK\)](https://aws.amazon.com/sdk-for-php/) ([Amazon GameLift\)](https://docs.aws.amazon.com/aws-sdk-php/v3/api/class-Aws.GameLift.GameLiftClient.html)
- JavaScript/Node.js [\(documentación del SDK\)](https://aws.amazon.com/sdk-for-node-js/) [\(Amazon GameLift](https://docs.aws.amazon.com/AWSJavaScriptSDK/v3/latest/clients/client-gamelift/index.html))

## <span id="page-27-0"></span>Configura tu AWS cuenta para Amazon GameLift FleetiQ

Para utilizar Amazon GameLift FleetiQ con Amazon EC2, Auto Scaling AWS y otros servicios, debe Cuenta de AWS configurar una con los permisos de acceso necesarios. Realice los siguientes pasos:

- Si aún no tienes una AWS cuenta para usarla con Amazon GameLift FleetiQ, crea una nueva. Consulte [Crear un Cuenta de AWS.](#page-27-1)
- Configure permisos GameLift específicos de Amazon Fleetiq para usuarios y grupos de usuarios. Consulte [Administrar los permisos de usuario para Amazon GameLift FleetiQ.](#page-29-0)
- Cree funciones de IAM para permitir que Amazon GameLift y sus recursos de Amazon EC2 interactúen. Consulte [Creación de roles de IAM para la interacción entre servicios.](#page-34-0)

### <span id="page-27-1"></span>Crear un Cuenta de AWS

Cree, configure y utilice Cuenta de AWS con Amazon GameLift FleetiQ. La creación de una Cuenta de AWS no supondrá ningún gasto.

#### Temas

- [Registro para obtener una Cuenta de AWS](#page-27-2)
- [Crear un usuario administrativo](#page-28-0)

### <span id="page-27-2"></span>Registro para obtener una Cuenta de AWS

Si no dispone de una Cuenta de AWS, siga estos pasos para crear una.

#### Creación de una Cuenta de AWS

- 1. Abra [https://portal.aws.amazon.com/billing/signup.](https://portal.aws.amazon.com/billing/signup)
- 2. Siga las instrucciones que se le indiquen.

Parte del procedimiento de registro consiste en recibir una llamada telefónica e indicar un código de verificación en el teclado del teléfono.

Al registrarse en una Cuenta de AWS, se crea un Usuario raíz de la cuenta de AWS. El usuario raíz tendrá acceso a todos los Servicios de AWS y recursos de esa cuenta. Como práctica recomendada de seguridad, [asigne acceso administrativo a un usuario administrativo](https://docs.aws.amazon.com/singlesignon/latest/userguide/getting-started.html) y utilice únicamente el usuario raíz para realizar [tareas que requieran acceso de usuario raíz.](https://docs.aws.amazon.com/accounts/latest/reference/root-user-tasks.html)

AWS le enviará un correo electrónico de confirmación después de completar el proceso de registro. Puede ver la actividad de la cuenta y administrar la cuenta en cualquier momento entrando en [https://](https://aws.amazon.com/) [aws.amazon.com/](https://aws.amazon.com/) y seleccionando Mi cuenta.

<span id="page-28-0"></span>Crear un usuario administrativo

Después de registrarse para obtener una Cuenta de AWS, proteja su Usuario raíz de la cuenta de AWS, habilite AWS IAM Identity Center y cree un usuario administrativo para no utilizar el usuario raíz en las tareas cotidianas.

Protección de su Usuario raíz de la cuenta de AWS

1. Inicie sesión en [AWS Management Console](https://console.aws.amazon.com/) como propietario de cuenta eligiendo Usuario raíz e introduzca el correo electrónico de su Cuenta de AWS. En la siguiente página, escriba su contraseña.

Para obtener ayuda para iniciar sesión con el usuario raíz, consulte [Iniciar sesión como usuario](https://docs.aws.amazon.com/signin/latest/userguide/console-sign-in-tutorials.html#introduction-to-root-user-sign-in-tutorial)  [raíz](https://docs.aws.amazon.com/signin/latest/userguide/console-sign-in-tutorials.html#introduction-to-root-user-sign-in-tutorial) en la Guía del usuario de AWS Sign-In.

2. Active la autenticación multifactor (MFA) para el usuario raíz.

Para obtener instrucciones, consulte [Habilitar un dispositivo MFA virtual para el usuario raíz](https://docs.aws.amazon.com/IAM/latest/UserGuide/enable-virt-mfa-for-root.html) [Cuenta de AWS \(consola\)](https://docs.aws.amazon.com/IAM/latest/UserGuide/enable-virt-mfa-for-root.html) en la Guía del usuario de IAM.

Creación de un usuario administrativo

1. Activar IAM Identity Center

Para obtener instrucciones, consulte [Activación de AWS IAM Identity Center](https://docs.aws.amazon.com/singlesignon/latest/userguide/get-set-up-for-idc.html) en la Guía del usuario de AWS IAM Identity Center.

2. En el Centro de identidades de IAM, conceda acceso administrativo a un usuario administrativo.

Para ver un tutorial sobre cómo utilizar Directorio de IAM Identity Center como origen de identidad, consulte [Configuración del acceso de los usuarios con el Directorio de IAM Identity](https://docs.aws.amazon.com/singlesignon/latest/userguide/quick-start-default-idc.html) [Center predeterminado](https://docs.aws.amazon.com/singlesignon/latest/userguide/quick-start-default-idc.html) en la Guía del usuario de AWS IAM Identity Center.

Cómo iniciar sesión como usuario administrativo

• Para iniciar sesión con el usuario del Centro de identidades de IAM, utilice la URL de inicio de sesión que se envió a la dirección de correo electrónico cuando creó el usuario del IAM Identity Center.

Para obtener ayuda para iniciar sesión con un usuario del IAM Identity Center, consulte [Iniciar](https://docs.aws.amazon.com/signin/latest/userguide/iam-id-center-sign-in-tutorial.html) [sesión en el portal de acceso de AWS](https://docs.aws.amazon.com/signin/latest/userguide/iam-id-center-sign-in-tutorial.html) en la Guía del usuario de AWS Sign-In.

### <span id="page-29-0"></span>Administrar los permisos de usuario para Amazon GameLift FleetiQ

Cree usuarios adicionales o amplíe los permisos de acceso de Amazon GameLift FleetiQ a los usuarios existentes, según sea necesario. Los usuarios que trabajan con los grupos de servidores de juegos de Amazon GameLift FleetiQ y los servicios Amazon EC2 y Auto Scaling relacionados deben tener permisos para acceder a estos servicios.

Como práctica recomendada [\(Prácticas de seguridad en IAM\)](https://docs.aws.amazon.com/IAM/latest/UserGuide/best-practices.html), aplique permisos con privilegios mínimos a todos los usuarios. Puede establecer permisos para usuarios individuales o grupos de usuarios y limitar el acceso de usuarios por servicio, acción o recurso.

Utilice las siguientes instrucciones para configurar los permisos de usuario en función de la forma en que administre los usuarios de su cuenta de AWS. Si utiliza usuarios de IAM, una práctica recomendada es adjuntar siempre los permisos a roles o grupos de usuarios, no a usuarios individuales.

- [Sintaxis de permisos para los usuarios](#page-30-0)
- [Sintaxis de permisos adicionales para su uso con AWS CloudFormation](#page-32-0)

Para dar acceso, añada permisos a los usuarios, grupos o roles:

• Usuarios y grupos en AWS IAM Identity Center:

Cree un conjunto de permisos. Siga las instrucciones de [Creación de un conjunto de permisos](https://docs.aws.amazon.com/singlesignon/latest/userguide/howtocreatepermissionset.html) en la Guía del usuario de AWS IAM Identity Center.

• Usuarios administrados en IAM a través de un proveedor de identidades:

Cree un rol para la federación de identidades. Siga las instrucciones de [Creación de un rol para un](https://docs.aws.amazon.com/IAM/latest/UserGuide/id_roles_create_for-idp.html)  [proveedor de identidades de terceros \(federación\)](https://docs.aws.amazon.com/IAM/latest/UserGuide/id_roles_create_for-idp.html) en la Guía del usuario de IAM.

- Usuarios de IAM:
	- Cree un rol que el usuario pueda aceptar. Siga las instrucciones descritas en [Creación de un rol](https://docs.aws.amazon.com/IAM/latest/UserGuide/id_roles_create_for-user.html)  [para un usuario de IAM](https://docs.aws.amazon.com/IAM/latest/UserGuide/id_roles_create_for-user.html) en la Guía del usuario de IAM.
	- (No recomendado) Asocie una política directamente a un usuario o añada un usuario a un grupo de usuarios. Siga las instrucciones descritas en [Adición de permisos a un usuario \(consola\)](https://docs.aws.amazon.com/IAM/latest/UserGuide/id_users_change-permissions.html#users_change_permissions-add-console) de la Guía del usuario de IAM.

<span id="page-30-0"></span>Política de Amazon GameLift Fleetiq

```
{ 
   "Version": "2012-10-17", 
   "Statement": 
  \Gamma { 
        "Action": 
       \Gamma "iam:PassRole" 
        ], 
        "Effect": "Allow", 
        "Resource": "*", 
        "Condition": 
       \{ "StringEquals": 
           { 
              "iam:PassedToService": "gamelift.amazonaws.com" 
           } 
        } 
      }, 
     \{ "Action": 
       \Gamma "iam:CreateServiceLinkedRole"
```

```
 ], 
        "Effect": "Allow", 
        "Resource": "arn:*:iam::*:role/aws-service-role/autoscaling.amazonaws.com/
AWSServiceRoleForAutoScaling" 
     }, 
     { 
        "Action": 
       \Gamma "autoscaling:CreateAutoScalingGroup", 
          "autoscaling:CreateOrUpdateTags", 
          "autoscaling:DescribeAutoScalingGroups", 
          "autoscaling:ExitStandby", 
          "autoscaling:PutLifecycleHook", 
          "autoscaling:PutScalingPolicy", 
          "autoscaling:ResumeProcesses", 
          "autoscaling:SetInstanceProtection", 
          "autoscaling:UpdateAutoScalingGroup", 
          "autoscaling:DeleteAutoScalingGroup" 
       ], 
        "Effect": "Allow", 
        "Resource": "*" 
     }, 
     { 
        "Action": 
      \Gamma "ec2:DescribeAvailabilityZones", 
          "ec2:DescribeSubnets", 
          "ec2:RunInstances", 
          "ec2:CreateTags" 
        ], 
       "Effect": "Allow", 
        "Resource": "*" 
     }, 
     { 
        "Action": 
       \Gamma "events:PutRule", 
          "events:PutTargets" 
        ], 
        "Effect": "Allow", 
        "Resource": "*" 
     } 
   ]
```
}

### <span id="page-32-0"></span>Permisos adicionales de AWS CloudFormation

Si utiliza AWS CloudFormation para administrar recursos de alojamiento de juegos, añada los permisos de AWS CloudFormation a la sintaxis de la política.

```
 { 
   "Action": [ 
     "autoscaling:DescribeLifecycleHooks", 
     "autoscaling:DescribeNotificationConfigurations", 
     "ec2:DescribeLaunchTemplateVersions" 
   ] 
   "Effect": "Allow", 
   "Resource": "*" 
 }
```
Para configurar el acceso mediante programación para usuarios, realice el siguiente procedimiento:

Los usuarios necesitan acceso programático si desean interactuar con AWS fuera de la AWS Management Console. La forma de conceder el acceso programático depende del tipo de usuario que acceda a AWS.

Para conceder acceso programático a los usuarios, seleccione una de las siguientes opciones.

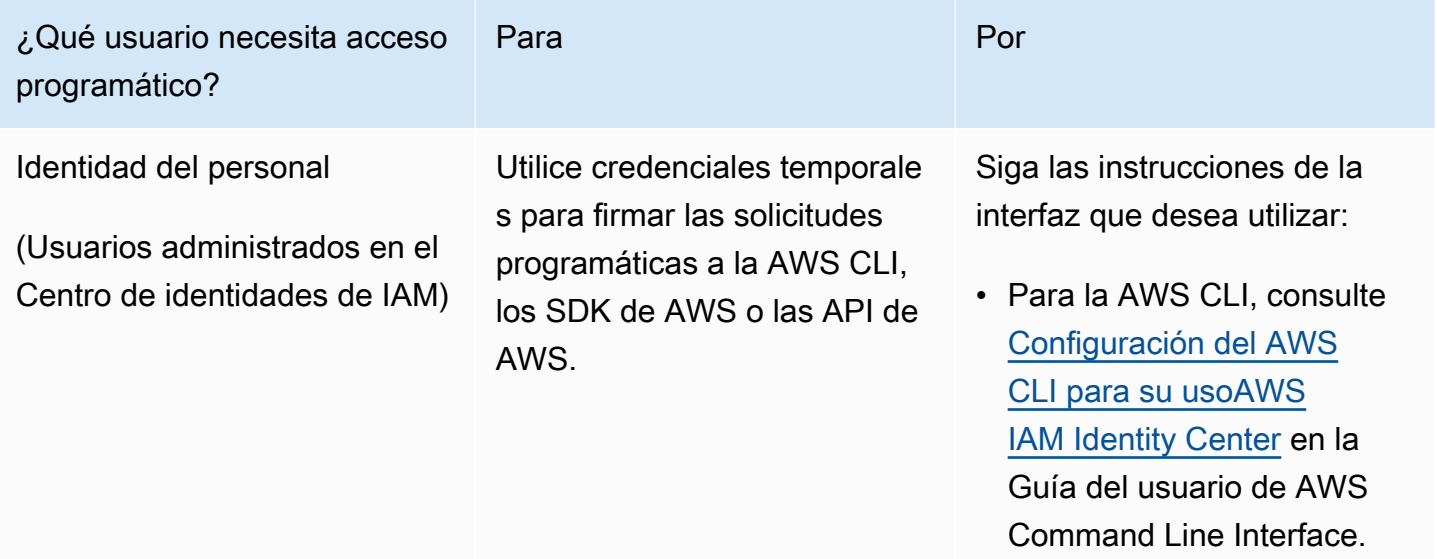

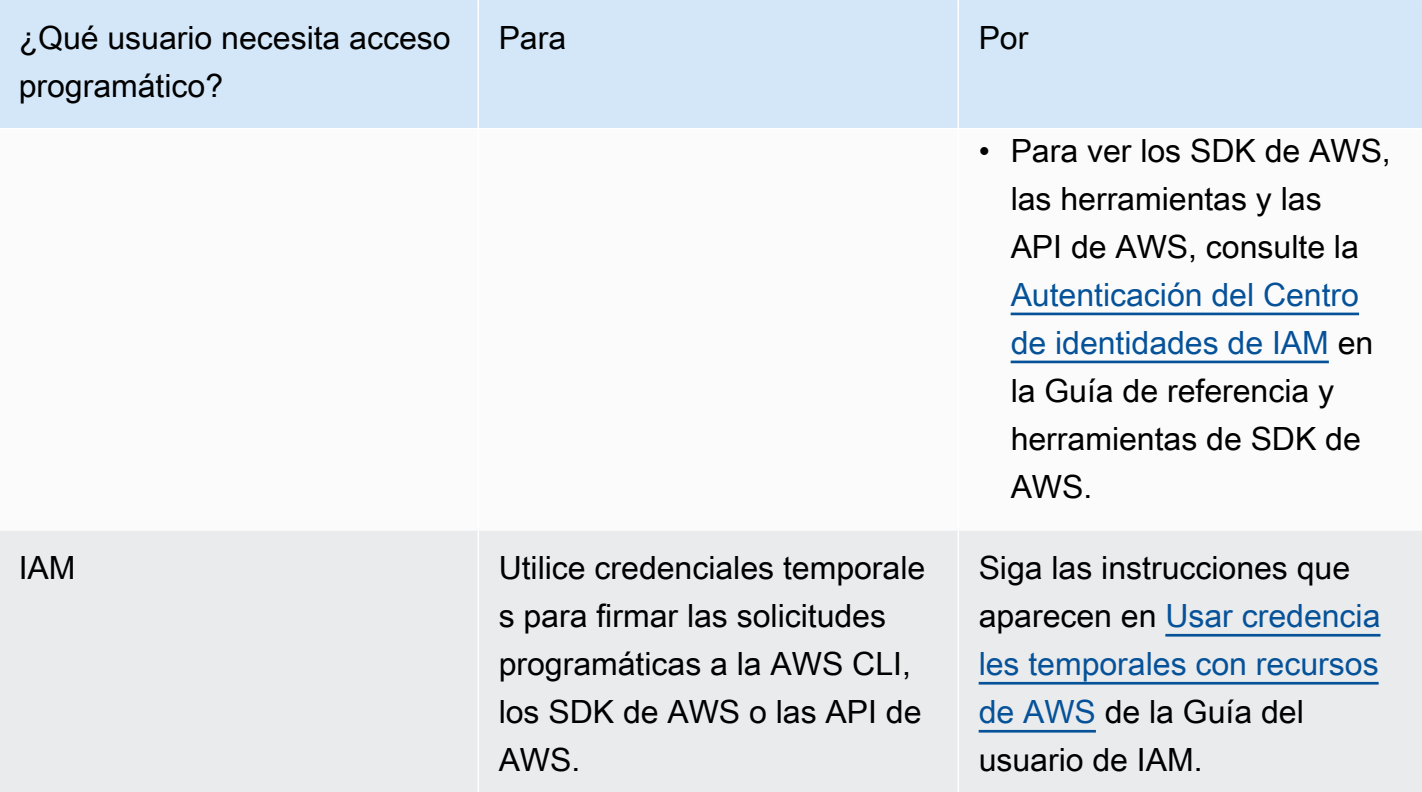

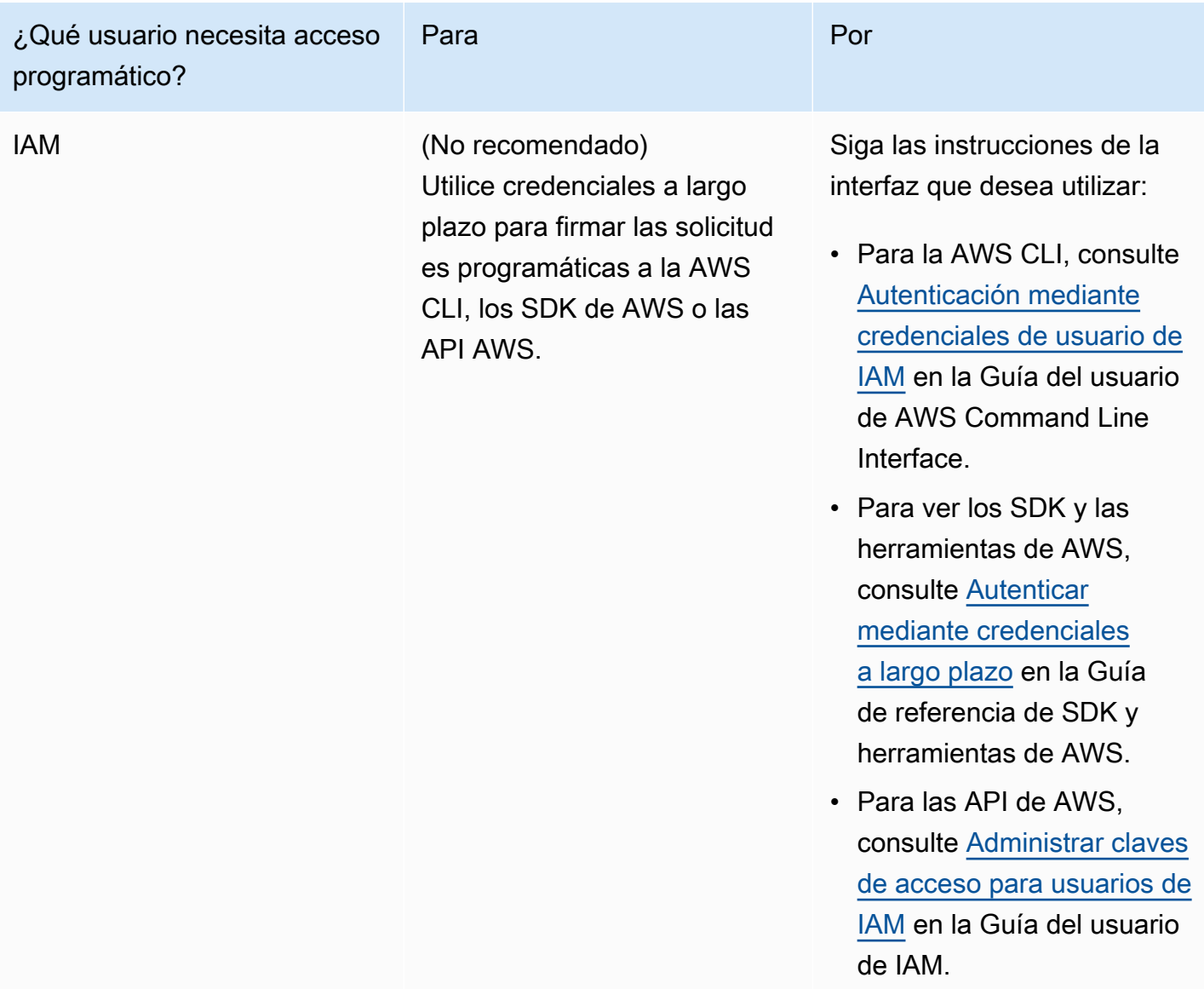

Si utiliza claves de acceso, consulte [Prácticas recomendadas para administrar las claves de acceso](https://docs.aws.amazon.com/accounts/latest/reference/credentials-access-keys-best-practices.html)  [de AWS.](https://docs.aws.amazon.com/accounts/latest/reference/credentials-access-keys-best-practices.html)

### <span id="page-34-0"></span>Creación de roles de IAM para la interacción entre servicios

Para que Amazon GameLift FleetiQ funcione con sus instancias de Amazon EC2 y grupos de Auto Scaling, debe permitir que los servicios interactúen entre sí. Para ello, debe crear roles de IAM en su cuenta de AWS y asignar un conjunto de permisos limitados. Cada rol también especifica qué servicios pueden asumir el rol.

Configure los siguientes roles:

- [Crear un rol para Amazon GameLift FleetiQ](#page-35-0) para actualizar los recursos de Amazon EC2.
- [Creación de un rol para Amazon EC2](#page-38-0)recursos para comunicarse con Amazon GameLift FleetiQ.

### <span id="page-35-0"></span>Crear un rol para Amazon GameLift FleetiQ

Esta función permite a Amazon GameLift FleetiQ acceder a las instancias de Amazon EC2, los grupos de Auto Scaling y los enlaces del ciclo de vida y modificarlos como parte de sus actividades de escalado automático y balanceo de puntos.

Utilice la consola de IAM o la AWS CLI para crear un rol para Amazon GameLift FleetiQ y adjunte una política gestionada con los permisos necesarios. Para obtener más información sobre roles y políticas administradas de IAM, consulte [Creación de un rol para un servicio de AWS](https://docs.aws.amazon.com/IAM/latest/UserGuide/id_roles_create_for-service.html#roles-creatingrole-service-console) y [Políticas](https://docs.aws.amazon.com/IAM/latest/UserGuide/access_policies_managed-vs-inline.html#aws-managed-policies) [administradas de AWS.](https://docs.aws.amazon.com/IAM/latest/UserGuide/access_policies_managed-vs-inline.html#aws-managed-policies)

#### **Console**

En estos pasos se describe cómo crear un rol de servicio con una política gestionada para Amazon GameLift medianteAWS Management Console.

- 1. Abra la [consola de IAM](https://console.aws.amazon.com/iam) y elija Roles: Create role (Roles: Crear rol).
- 2. En Seleccionar el tipo de entidad de confianza, elija servicio deAWS.
- 3. En Elige un caso de uso, elige uno GameLiftde los servicios de la lista. En Selecciona tu caso de uso, se selecciona automáticamente el caso de GameLift uso de Amazon correspondiente. Para continuar, elija Next: Permissions (Siguiente: Permisos).
- 4. La lista de políticas de permisos adjuntas debe contener una política: GameLiftGameServerGroupPolicy . Si no se muestra esta política, compruebe los filtros o utilice la función de búsqueda para agregarla al rol. Puede ver la sintaxis de una política (elija el icono ▶ para expandirla), pero no puede cambiar la sintaxis. Una vez creado el rol, puede actualizarlo y adjuntar políticas adicionales para añadir o quitar permisos.

En Set permissions boundary (Establecer límite de permisos), mantenga la configuración predeterminada (Crear rol sin límite de permisos). Esta es una configuración avanzada que no es necesaria. Para continuar, elija Siguiente: Etiquetas.

5. Add tags (Agregar etiquetas) es una configuración opcional para la administración de recursos. Por ejemplo, puede que desee agregar etiquetas a este rol para realizar un seguimiento del uso de recursos específicos del proyecto por rol. Para ver más información sobre el etiquetado de roles de IAM y otros usos, siga el vínculo Más información. Elija Siguiente: Revisión para continuar.

- 6. En la página Review (Revisar) realice los siguientes cambios según sea necesario:
	- Introduzca un nombre de rol y, opcionalmente, actualice la descripción.
	- Compruebe lo siguiente:
		- Las entidades de confianza están configuradas en «Servicio de AWS: gamelift.amazonaws.com». Este valor debe actualizarse una vez que se haya creado el rol.
		- Las políticas incluyen GameLiftGameServerGroupPolicy.

Para completar la tarea, elija Create role (Crear rol).

7. Una vez creado el nuevo rol, debe actualizar manualmente la relación de confianza del rol. Vaya a la página Roles y elija el nuevo nombre de rol para abrir su página de resumen. En la pestaña Trust Relationships (Relaciones de confianza), elija Edit trust relationship (Editar relación de confianza). En el documento de política, actualice la propiedad Service para que incluya autoscaling.amazonaws.com. La propiedad Service revisada debería tener el siguiente aspecto:

```
 "Service": [ 
    "gamelift.amazonaws.com", 
   "autoscaling.amazonaws.com" 
\mathbf{I}
```
Para guardar el cambio, elija Update Trust Policy (Actualizar política de confianza).

El rol ya está listo. Tome nota del valor ARN del rol, que se muestra en la parte superior de la página de resumen del rol. Necesitará esta información al configurar los grupos de servidores de juegos de Amazon GameLift FleetiQ.

#### AWS CLI

Estos pasos describen cómo crear un rol de servicio con una política gestionada para Amazon GameLift mediante la AWS CLI.

1. Cree un archivo de política de confianza (por ejemplo: FleetIQtrustpolicyGameLift.json) con la siguiente sintaxis JSON.

```
{ 
   "Version": "2012-10-17", 
   "Statement": [ 
    \{ "Effect": "Allow", 
        "Principal": { 
          "Service": [ 
             "gamelift.amazonaws.com", 
             "autoscaling.amazonaws.com" 
          ] 
        }, 
        "Action": "sts:AssumeRole" 
     } 
   ]
}
```
2. Cree un nuevo rol de IAM con [iam create-role](https://docs.aws.amazon.com/cli/latest/reference/iam/create-role.html) y asócielo al archivo JSON de política de confianza que acaba de crear.

Windows:

```
AWS iam create-role --role-name FleetIQ-role-for-GameLift --assume-role-policy-
document file://C:\policies\FleetIQtrustpolicyGameLift.json
```
Linux:

```
AWS iam create-role --role-name FleetIQ-role-for-GameLift --assume-role-policy-
document file://policies/FleetIQtrustpolicyGameLift.json
```
Si la solicitud se realiza correctamente, la respuesta incluye las propiedades del rol recién creado. Anote el valor del ARN. Necesitará esta información al configurar los grupos de servidores de juegos de Amazon GameLift FleetiQ.

3. Utilice [iam attach-role-policy](https://docs.aws.amazon.com/cli/latest/reference/iam/attach-role-policy.html) para adjuntar la política de permisos gestionados "». GameLiftGameServerGroupPolicy

```
AWS iam attach-role-policy --role-name FleetIQ-role-for-GameLift --policy-arn 
  arn:aws:iam::aws:policy/GameLiftGameServerGroupPolicy
```
Para comprobar que la política de permisos está adjunta, llame a [iam list-attached-role](https://docs.aws.amazon.com/cli/latest/reference/iam/list-attached-role-policies.html)[policies](https://docs.aws.amazon.com/cli/latest/reference/iam/list-attached-role-policies.html) con el nombre del nuevo rol.

El rol ya está listo. Puedes comprobar que el rol de IAM está configurado correctamente llamando a [gamelift create-game-server-group](https://docs.aws.amazon.com/cli/latest/reference/gamelift/create-game-server-group.html) con la role-arn propiedad establecida en el valor de ARN del nuevo rol. Cuando GameServerGroup pasa al estado ACTIVO, esto indica que Amazon GameLift FleetiQ puede modificar los recursos de Amazon EC2 y Auto Scaling de su cuenta, según lo previsto.

### <span id="page-38-0"></span>Creación de un rol para Amazon EC2

Esta función permite que sus recursos de Amazon EC2 se comuniquen con Amazon GameLift FleetiQ. Por ejemplo, los servidores de juegos, que se ejecutan en instancias de Amazon EC2, deben poder informar del estado de salud. Incluya este rol en un perfil de instancia de IAM con su plantilla de lanzamiento de Amazon EC2 al crear un grupo de servidores de juegos de Amazon GameLift FleetiQ

Utilice la CLI de AWS para crear un rol para Amazon EC2 y adjunte una política personalizada con los permisos necesarios y un rol a un perfil de instancia. Para obtener más información, consulte [Creación de un rol para un servicio de AWS](https://docs.aws.amazon.com/IAM/latest/UserGuide/id_roles_create_for-service.html#roles-creatingrole-service-console).

#### AWS CLI

En estos pasos se describe cómo crear un rol de servicio con GameLift permisos de Amazon personalizados para Amazon EC2 mediante. AWS CLI

1. Cree un archivo de política de confianza (por ejemplo: FleetIQtrustpolicyEC2.json) con la siguiente sintaxis JSON.

```
{ 
   "Version": "2012-10-17", 
   "Statement": [ 
    \mathcal{L} "Effect": "Allow", 
        "Principal": { 
          "Service": "ec2.amazonaws.com" 
        }, 
        "Action": "sts:AssumeRole" 
      }
```
}

 $\mathbf{I}$ 

2. Cree un nuevo rol de IAM con [iam create-role](https://docs.aws.amazon.com/cli/latest/reference/iam/create-role.html) y asócielo al archivo JSON de política de confianza que acaba de crear.

Windows:

```
AWS iam create-role --role-name FleetIQ-role-for-EC2 --assume-role-policy-
document file://C:\policies\FleetIQtrustpolicyEC2.json
```
Linux:

```
AWS iam create-role --role-name FleetIQ-role-for-EC2 --assume-role-policy-
document file://policies/FleetIQtrustpolicyEC2.json
```
Si la solicitud se realiza correctamente, la respuesta incluye las propiedades del rol recién creado. Anote el valor del ARN. Necesitará esta información al configurar la plantilla de inicio de Amazon EC2.

3. Cree un archivo de política de permisos (por ejemplo: FleetIQpermissionsEC2.json) con la siguiente sintaxis JSON.

```
{ 
      "Version": "2012-10-17", 
      "Statement": [ 
          { 
               "Effect": "Allow", 
               "Action": "gamelift:*", 
               "Resource": "*" 
          } 
      ]
}
```
4. Utilice [iam put-role-policy](https://docs.aws.amazon.com/cli/latest/reference/iam/put-role-policy.html) para adjuntar el archivo JSON de la política de permisos, que acaba de crear, al nuevo rol.

Windows:

```
AWS iam put-role-policy --role-name FleetIQ-role-for-EC2 --policy-
name FleetIQ-permissions-for-EC2 --policy-document file://C:\policies
\FleetIQpermissionsEC2.json
```
Linux:

```
AWS iam put-role-policy --role-name FleetIQ-role-for-EC2 --policy-name FleetIQ-
permissions-for-EC2 --policy-document file://policies/FleetIQpermissionsEC2.json
```
Para comprobar que la política de permisos está adjunta, llama a [iam list-role-policies](https://docs.aws.amazon.com/cli/latest/reference/iam/list-role-policies.html) con el nombre del nuevo rol.

5. Cree un perfil de instancia con [iam create-instance-profile](https://docs.aws.amazon.com/cli/latest/reference/iam/create-instance-profile.html) con el nuevo rol para usarlo con Amazon EC2. Para obtener más información, consulte [Gestión de perfiles de instancia.](https://docs.aws.amazon.com/IAM/latest/UserGuide/id_roles_use_switch-role-ec2_instance-profiles.html)

AWS iam create-instance-profile --instance-profile-name FleetIQ-role-for-EC2

Si la solicitud se realiza correctamente, la respuesta incluye las propiedades del perfil de instancia recién creado.

6. Utilice [iam add-role-to-instance -profile para adjuntar el rol al perfil](https://docs.aws.amazon.com/cli/latest/reference/iam/put-role-policy.html) de la instancia.

```
 AWS iam add-role-to-instance-profile --role-name FleetIQ-role-for-EC2 --
instance-profile-name FleetIQ-role-for-EC2
```
El rol y el perfil ahora están listos para utilizarse con una plantilla de lanzamiento de Amazon EC2.

# <span id="page-41-0"></span>Preparación de juegos para Amazon GameLift FleetIQ

En esta sección se explica cómo implementar su diseño para alojar juegos en Amazon EC2 con Amazon GameLift FleetIQ. Para poner en marcha sus juegos multijugador, debe realizar el siguiente procedimiento:

- Adapte su servidor de juegos para que se comunique con Amazon GameLift FleetIQ.
- Cree un grupo de servidores de juegos de FleetIQ para implementar sus servidores de juegos.
- Añada funcionalidad a su servicio de cliente de juegos para solicitar los servidores de juegos disponibles.

En los temas de esta sección se proporciona información detallada sobre cómo realizar este trabajo. Para empezar, consulte el plan de integración, que proporciona una guía detallada paso a paso.

#### Temas

- [Pasos de integración de Amazon GameLift FleetIQ](#page-41-1)
- [Administración de los grupos de servidores de juegos de Amazon GameLift FleetIQ](#page-44-0)
- [Integración de Amazon GameLift FleetIQ en un servidor de juegos](#page-46-0)
- [Integración de Amazon GameLift FleetIQ en un cliente de juegos](#page-48-0)

# <span id="page-41-1"></span>Pasos de integración de Amazon GameLift FleetIQ

Este plan de integración describe los pasos clave para poner en marcha sus juegos multijugador en instancias de Amazon EC2 con Amazon GameLift FleetIQ. Si busca el servicio de alojamiento administrado de Amazon GameLift, que automatiza más procesos de alojamiento de juegos, consulte la [Guía para desarrolladores de Amazon GameLift.](https://docs.aws.amazon.com/gamelift/latest/developerguide/gamelift-intro.html)

Para empezar a utilizar Amazon GameLift FleetIQ, debe tener un servidor de juegos en funcionamiento que se ejecute en un entorno en las instalaciones o en Amazon EC2. El servidor de juegos puede ser un único proceso que administre una o varias sesiones de juego, genere procesos secundarios o se ejecute dentro de un contenedor.

1. Obtenga una [cuenta de AWS](https://aws.amazon.com/account/) y configure los usuarios con el acceso a Amazon GameLift FleetIQ.

Cree una Cuenta de AWS nueva o elija una existente para utilizarla con Amazon GameLift FleetIQ. Configure usuarios con permisos para administrar Amazon EC2, Auto Scaling y otros recursos de AWS utilizados con el juego. Para obtener instrucciones detalladas, consulte [Configura tu AWS cuenta para Amazon GameLift FleetiQ](#page-27-0).

2. Crear roles de IAM.

Cree roles que permitan a los recursos de Amazon GameLift FleetIQ, Amazon EC2 y Auto Scaling comunicarse entre sí. Consulte [Creación de roles de IAM para la interacción entre servicios](#page-34-0) para obtener más detalles.

- 3. Obtenga el SDK de AWS y la CLI de AWS con la funcionalidad de Amazon GameLift FleetIQ.
	- [Descargue la versión más reciente del SDK de AWS.](https://aws.amazon.com/tools/#SDKs)
	- [Consulte la documentación de referencia de la API de Amazon GameLift..](https://docs.aws.amazon.com/gamelift/latest/apireference/)
- 4. Prepare el servidor de juegos para usarlo con Amazon GameLift FleetIQ.

Añada el SDK de AWS a su proyecto de servidor de juegos y añada código para mantener Amazon GameLift FleetIQ actualizado con el estado actual y el uso de sus servidores de juegos. Consulte [the section called "Integración en un servidor de juegos"](#page-46-0) para obtener más orientación y ejemplos. Amazon GameLift FleetIQ utiliza esta información para proporcionar a su sistema de emparejamiento una lista de servidores de juegos viables y desocupados, y también para evitar cerrar las instancias que actualmente alojan a jugadores durante el proceso de equilibrio.

5. Cree una Imagen de máquina de Amazon (AMI) de Amazon EC2 con su servidor de juegos.

Cree una AMI con el software del servidor de juegos y con cualquier otro activo de tiempo de ejecución o configuración. Para obtener ayuda, consulte [Imágenes de máquina de Amazon \(AMI\)](https://docs.aws.amazon.com/AWSEC2/latest/UserGuide/AMIs.html) en la Guía del usuario de Amazon EC2.

6. Cree una plantilla de lanzamiento de Amazon EC2.

Cree una plantilla de lanzamiento de Amazon EC2 que utilice su AMI personalizada y defina la configuración de red y seguridad para sus recursos de alojamiento. La plantilla de inicio debe hacer referencia al perfil de instancia que creó (consulte el paso 2) con permisos que permitan al servidor de juegos comunicarse con Amazon GameLift FleetIQ. No es necesario incluir tipos de instancia en la plantilla de inicio, ya que esto se hace más adelante. Para obtener ayuda, consulte el capítulo sobre cómo [crear una plantilla de lanzamiento](https://docs.aws.amazon.com/AWSEC2/latest/UserGuide/ec2-launch-templates.html) en la Guía del usuario de Amazon EC2.

### **a** Note

Antes de utilizar una plantilla de inicio con Amazon GameLift FleetIQ, recomendamos que primero configure un grupo de Auto Scaling para comprobar que la configuración de la plantilla y la AMI se están implementando correctamente.

7. Configure recursos de alojamiento de Amazon GameLift FleetIQ.

En cada región en la que desee implementar servidores de juegos, cree un grupo de servidores de juegos llamando a [CreateGameServerGroup \(\)](https://docs.aws.amazon.com/gamelift/latest/apireference/API_CreateGameServerGroup.html). Pase la plantilla de inicio (que contiene la AMI personalizada y la configuración de red y seguridad), el rol de IAM y una lista de tipos de instancia en los que se puede ejecutar el juego. Esta acción configura un grupo de Auto Scaling en su cuenta de AWS que Amazon GameLift FleetIQ puede modificar. Para obtener orientación y ejemplos adicionales, consulte [Administración de los grupos de servidores de juegos de Amazon](#page-44-0) [GameLift FleetIQ.](#page-44-0)

8. Integre Amazon GameLift FleetIQ en sus clientes de juegos.

Añada el SDK de AWS a su cliente de juegos, creador de emparejamientos u otro componente de backend que asigne la capacidad del servidor de juegos. En función de su tipo de juego, su creador de emparejamientos podría llamar a [ListGameServers \(\)](https://docs.aws.amazon.com/gamelift/latest/apireference/API_ListGameServers.html) o [ClaimGameServer \(\)](https://docs.aws.amazon.com/gamelift/latest/apireference/API_ClaimGameServer.html) para obtener capacidad del servidor y reservar un servidor de juegos disponible. Para obtener orientación y ejemplos adicionales, consulte [Integración de Amazon GameLift FleetIQ en un](#page-48-0) [cliente de juegos](#page-48-0).

9. Escale el grupo de Auto Scaling.

A medida que las instancias se aprovisionan en su grupo de Auto Scaling, lanzan sus servidores de juegos. Cada servidor de juego se registra con Amazon GameLift FleetIQ según la capacidad disponible, para enumerarse o ser reclamada posteriormente por su emparejador.

#### 10 Pruebe su juego.

Invoque su creador de emparejamientos y llame a ClaimGameServer para solicitar capacidad del servidor. Devuelva la IP resultante y el puerto a los clientes del juego para que puedan conectarse al servidor del juego.

# <span id="page-44-0"></span>Administración de los grupos de servidores de juegos de Amazon GameLift FleetIQ

En este tema se describen las tareas necesarias para configurar un grupo de servidores de juegos de Amazon GameLift FleetIQ. La creación de un grupo de servidores de juegos activa la creación de un grupo de escalado automático de EC2 con todos los ajustes de configuración necesarios, junto con la configuración para administrar las optimizaciones de Amazon GameLift FleetIQ para el alojamiento de juegos.

Para poder crear un grupo de servidores de juegos, debe tener preparados como mínimo los siguientes recursos:

- Plantilla de inicio de Amazon EC2 que especifica cómo iniciar instancias de Amazon EC2 con la compilación del servidor de juegos. Para obtener más información, consulte [Lanzamiento de una](https://docs.aws.amazon.com/AWSEC2/latest/UserGuide/ec2-launch-templates.html)  [instancia desde una plantilla de lanzamiento](https://docs.aws.amazon.com/AWSEC2/latest/UserGuide/ec2-launch-templates.html) en la Guía del usuario de Amazon EC2.
- Un rol de IAM que amplía el acceso limitado a su cuenta de AWS para permitir a GameLift FleetIQ crear e interactuar con el grupo de escalado automático. Para obtener más información, consulte [Creación de roles de IAM para la interacción entre servicios](#page-34-0).

## <span id="page-44-1"></span>Creación de un grupo de servidores de juegos

Para crear un grupo de servidores de juegos, llame a [CreateGameServerGroup \(\).](https://docs.aws.amazon.com/gamelift/latest/apireference/API_CreateGameServerGroup.html) Con esta operación se crea un grupo de servidores de juegos de Amazon GameLift FleetIQ y un grupo de escalado automático correspondiente. Al crear el grupo de servidores de juegos, proporciona la configuración específica del juego para Amazon GameLift FleetIQ, incluidas las definiciones de estrategia de equilibrio y tipo de instancia. También debe proporcionar la configuración inicial de las propiedades para el grupo de escalado automático.

En el siguiente ejemplo se activa la creación de un grupo GameServerGroup que especifica los tipos de instancias c4.large y c5.large y limita el grupo a instancias de spot únicamente, y un grupo de escalado automático que utiliza la plantilla de lanzamiento especificada para implementar instancias y administra la capacidad del grupo dentro de la configuración mínima y máxima mediante una política de escalado automático de seguimiento de objetivos. Después de un breve período de aprovisionamiento, se crea un recurso AutoScalingGroup y el GameServerGroup entra en un estado ACTIVO.

#### AWS gamelift create-game-server-group \

```
 --game-server-group-name MyLiveGroup \ 
    --role-arn arn:aws:iam::123456789012:role/GameLiftGSGRole \ 
   --min-size 1--max-size 10 \setminus --game-server-protection-policy FULL_PROTECTION \ 
   --balancing-strategy SPOT ONLY \
    --launch-template LaunchTemplateId=lt-012ab345cde6789ff \ 
    --instance-definitions '[{"InstanceType": "c4.large"}, {"InstanceType": 
"c5.large"}]' \
    --auto-scaling-policy '{"TargetTrackingConfiguration": {"TargetValue": 66}}'
```
### <span id="page-45-0"></span>Actualización de un grupo de servidores de juegos

Puede actualizar las propiedades del grupo de servidores de juegos que afectan a la forma en que Amazon GameLift FleetIQ administra el alojamiento de los servidores de juegos, incluidas las optimizaciones de los tipos de recursos. Para actualizar estas propiedades, llame a [UpdateGameServerGroup\(\).](https://docs.aws.amazon.com/gamelift/latest/apireference/API_UpdateGameServerGroup.html) Una vez que los cambios en el grupo de servidores de juegos surtan efecto, Amazon GameLift FleetIQ podrá sobrescribir determinadas propiedades en el grupo de escalado automático.

Podrá modificar directamente todas las demás propiedades del grupo de escalado automático, como MinSize, MaxSize y LaunchTemplate, en el grupo de escalado automático.

En el ejemplo siguiente, las definiciones de los tipos de instancia se actualizan para cambiar a los tipos de instancias c4.xlarge y c5.xlarge.

```
AWS gamelift update-game-server-group \ 
     --game-server-group-name MyLiveGroup \ 
     --instance-definitions '[{"InstanceType": "c4.xlarge"}, {"InstanceType": 
  "c5.xlarge"}]'
```
## <span id="page-45-1"></span>Seguimiento de las instancias de grupos de servidores de juegos

Después de crear e implementar instancias en el grupo de servidores de juegos y en el grupo de escalado automático, puede realizar un seguimiento del estado de las instancias del servidor de juegos llamando a [DescribeGameServerInstances\(\)](https://docs.aws.amazon.com/gamelift/latest/apireference/API_DescribeGameServerInstances.html). Puede utilizar esta operación para realizar un seguimiento del estado de las instancias. Para obtener más información sobre el estado de los grupos de servidores de juegos, consulte [Vida útil de un grupo de servidores de juegos.](#page-16-0)

También puede utilizar la [consola de Amazon GameLift,](https://console.aws.amazon.com/gamelift/) en Grupos de servidores de juegos, para supervisar el estado de los grupos de servidores de juegos.

Actualización de un grupo de servidores de juegos Version 42

## <span id="page-46-0"></span>Integración de Amazon GameLift FleetIQ en un servidor de juegos

En este tema se describen las tareas necesarias para preparar su proyecto de servidor de juegos para comunicarse con Amazon GameLift FleetIQ. Consulte [Prácticas recomendadas de Amazon](#page-21-0) [GameLift FleetIQ](#page-21-0) para obtener orientación adicional.

## <span id="page-46-1"></span>Registro de los servidores de juegos

Cuando se inicia un proceso de servidor de juegos y está listo para alojar el juego en directo, debe registrarse con Amazon GameLift FleetIQ llamando a [RegisterGameServer\(\)](https://docs.aws.amazon.com/gamelift/latest/apireference/API_RegisterGameServer.html). El registro permite a Amazon GameLift FleetIQ responder a los sistemas de emparejamiento u otros servicios de clientes cuando solicitan información sobre la capacidad del servidor o reclaman un servidor de juegos. Al registrarse, el servidor de juegos puede proporcionar a Amazon GameLift FleetIQ datos relevantes del servidor de juegos e información de conexión, incluidos el puerto y la dirección IP que utiliza para las conexiones de clientes entrantes.

```
AWS gamelift register-game-server \
```

```
 --game-server-id UniqueId-1234 \
```

```
 --game-server-group-name MyLiveGroup \
```

```
 --instance-id i-1234567890 \
```

```
 --connection-info "1.2.3.4:123" \
```

```
 --game-server-data "{\"key\": \"value\"}"
```
## <span id="page-46-2"></span>Actualización del estado del servidor de juegos

Una vez registrado un servidor de juegos, debería informar periódicamente sobre su estado y uso para mantener sincronizado el estado de la capacidad del servidor en Amazon GameLift FleetIQ. Informe del estado y la utilización llamando a [UpdateGameServer\(\)](https://docs.aws.amazon.com/gamelift/latest/apireference/API_UpdateGameServer.html). En el ejemplo siguiente, el servidor del juego informa de que está en buen estado y de que actualmente no está ocupado con el alojamiento de jugadores o juegos.

```
AWS gamelift update-game-server \ 
     --game-server-group-name MyLiveGroup \ 
     --game-server-id UniqueId-1234 \ 
     --health-check HEALTHY \ 
     --utilization-status AVAILABLE
```
#### Estado

Si el servidor de juegos tiene un mecanismo para rastrear el estado, puede utilizar ese mecanismo para activar una actualización del estado del servidor de juegos en Amazon GameLift FleetIQ.

#### Estado de la utilización

Al informar sobre el estado de la utilización del servidor de juegos, Amazon GameLift FleetIQ informa sobre qué servidores de juegos son ideales actualmente y están disponibles para nuevas sesiones de juego. El servidor de juegos debe tener un mecanismo que active una actualización del estado de la utilización de Amazon GameLift FleetIQ. Por ejemplo, puede activar la actualización cuando los jugadores se conecten al servidor del juego o cuando comience una sesión de juego.

Al iniciar una sesión de juego, el cliente o los servicios de emparejamiento reclaman un servidor de juegos disponible (llamando a [ClaimGameServer\(\)](https://docs.aws.amazon.com/gamelift/latest/apireference/API_ClaimGameServer.html)), solicitan a los jugadores que se conecten al servidor del juego y activan el servidor del juego para iniciar la partida. Este proceso se describe en [Integración de Amazon GameLift FleetIQ en un cliente de juegos](#page-48-0). La «solicitud» del servidor de juegos es válida durante 60 segundos y el servidor de juegos debe poder actualizar el estado de uso dentro de ese periodo. Si el estado de uso no está actualizado, Amazon GameLift FleetIQ retira la solicitud, asume que el servidor del juego está disponible y podrá reservar el servidor de juegos para otra solicitud de reclamación de un cliente.

```
AWS gamelift update-game-server \ 
     --game-server-group-name MyLiveGroup \ 
     --game-server-id UniqueId-1234 \ 
     --health-check HEALTHY \ 
     --utilization-status UTILIZED
```
### <span id="page-47-0"></span>Anulación del registro de los servidores de juegos

Cuando un juego finaliza, el servidor de juegos debe anular el registro de Amazon GameLift FleetIQ mediante [DeregisterGameServer\(\).](https://docs.aws.amazon.com/gamelift/latest/apireference/API_DeregisterGameServer.html)

```
AWS gamelift deregister-game-server \ 
     --game-server-group-name MyLiveGroup \ 
     --game-server-id UniqueId-1234
```
# <span id="page-48-0"></span>Integración de Amazon GameLift FleetIQ en un cliente de juegos

En este tema se describen las tareas necesarias para preparar el cliente de juegos o el servicio de emparejamiento para que se comunique con Amazon GameLift FleetIQ con el fin de adquirir un servidor de juegos para alojar una sesión de juego.

Cree un método que permita a su cliente de juego o creador de emparejamientos solicitar un recurso de servidor de juegos para los jugadores. Tiene un par de opciones para hacer esto:

- Haga que Amazon GameLift FleetIQ elija un servidor de juegos disponible. Esta opción aprovecha las optimizaciones de Amazon GameLift FleetIQ para utilizar instancias de spot de bajo costo y para el escalado automático.
- Solicite todos los servidores de juegos disponibles y seleccione uno para usarlo (con frecuencia se denomina "lista y selección").

### <span id="page-48-1"></span>Elección de un servidor de juegos mediante Amazon GameLift FleetIQ

Para que Amazon GameLift FleetIQ elija un servidor de juegos disponible, llame a [ClaimGameServer\(\)](https://docs.aws.amazon.com/gamelift/latest/apireference/API_ClaimGameServer.html) sin especificar un ID de servidor de juegos. En este escenario, Amazon GameLift FleetIQ ejerce su lógica para encontrar un servidor de juegos en una instancia que sea viable para el alojamiento de juegos y se optimiza para el escalado automático.

```
AWS gamelift claim-game-server \ 
     --game-server-group-name MyLiveGroup
```
Como respuesta a una petición de solicitud, Amazon GameLift FleetIQ identifica el recurso de GameServer, la información de conexión y los datos del juego, que los clientes pueden utilizar para conectarse al servidor de juegos. El estado de solicitud del servidor de juegos se establece en SOLICITADO durante 60 segundos. El servidor de juegos o el servicio de cliente deben actualizar el estado del servidor de juegos en Amazon GameLift FleetIQ después de que los jugadores se conecten o comiencen las partidas. De esta forma, se asegura de que Amazon GameLift FleetIQ no proporcione este servidor de juegos en respuesta a solicitudes posteriores de capacidad del servidor de juegos. Actualice el estado del servidor de juegos llamando a [UpdateGameServer\(\).](https://docs.aws.amazon.com/gamelift/latest/apireference/API_UpdateGameServer.html)

```
AWS gamelift update-game-server \ 
     --game-server-group-name MyLiveGroup \ 
     --game-server-id UniqueId-1234 \ 
     --health-check HEALTHY \
```
#### --utilization-status UTILIZED

### Elección de su propio servidor de juegos

Con el método «enumerar y elegir», solicite a su cliente de juegos o emparejador que solicite una lista de servidores de juego disponibles llamando a [ListGameServers\(\)](https://docs.aws.amazon.com/gamelift/latest/apireference/API_ListGameServers.html). Es posible que desee utilizar los datos del servidor de juegos para proporcionar información adicional que los jugadores o su creador de emparejamientos puedan utilizar al seleccionar un servidor de juegos. Para controlar cómo se muestran los resultados, puede solicitar resultados paginados y ordenar los servidores de juegos por fecha de registro. La siguiente solicitud devuelve 20 servidores de juegos activos y disponibles en el grupo de servidores de juegos especificado, ordenados por tiempo de registro, con los servidores de juegos más nuevos en primer lugar.

```
AWS gamelift list-game-servers \ 
     --game-server-group-name MyLiveGroup \ 
    -limit 20 \setminus --sort-order DESCENDING
```
Según la lista de servidores de juegos disponibles, el cliente o el servicio de emparejamiento selecciona un servidor de juegos y lo solicita llamando a [ClaimGameServer\(\)](https://docs.aws.amazon.com/gamelift/latest/apireference/API_ClaimGameServer.html) con el ID de servidor de juegos específico. En este escenario, Amazon GameLift FleetIQ no ejerce ninguna de su lógica de optimización de tipo de instancia, como se describe en [Lógica de Amazon GameLift FleetIQ.](#page-6-0)

```
AWS gamelift claim-game-server \ 
     --game-server-group-name MyLiveGroup \ 
     --game-server-id UniqueId-1234
```
# <span id="page-50-0"></span>Supervisión de Amazon GameLift FleetIQ con Amazon **CloudWatch**

Utilice las métricas de Amazon CloudWatch para escalar la capacidad de la instancia, implementar paneles de operaciones y activar alarmas. Amazon GameLift FleetIQ, como solución independiente, emite un conjunto de métricas de Amazon CloudWatch a su cuenta de AWS. Consulte también [Supervisión de las instancias y grupos de escalado automático mediante Amazon CloudWatch](https://docs.aws.amazon.com/autoscaling/ec2/userguide/as-instance-monitoring.html) en la Guía del usuario de Amazon EC2 Auto Scaling.

Aquí se muestran las métricas de FleetIQ. Consulte la información completa sobre las métricas de Amazon CloudWatch para Amazon GameLift en [Métricas de Amazon GameLift.](https://docs.aws.amazon.com/gamelift/latest/developerguide/monitoring-cloudwatch.html)

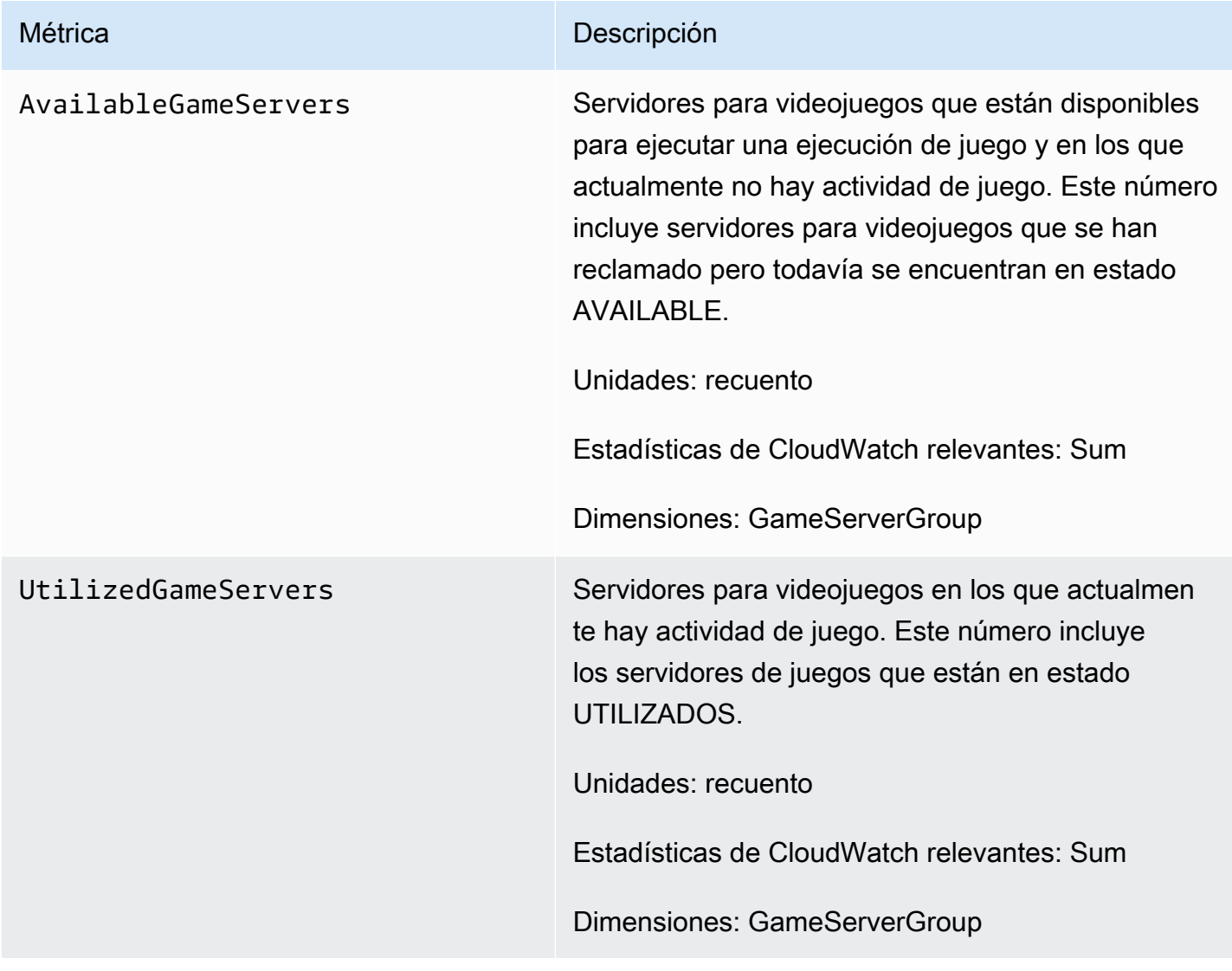

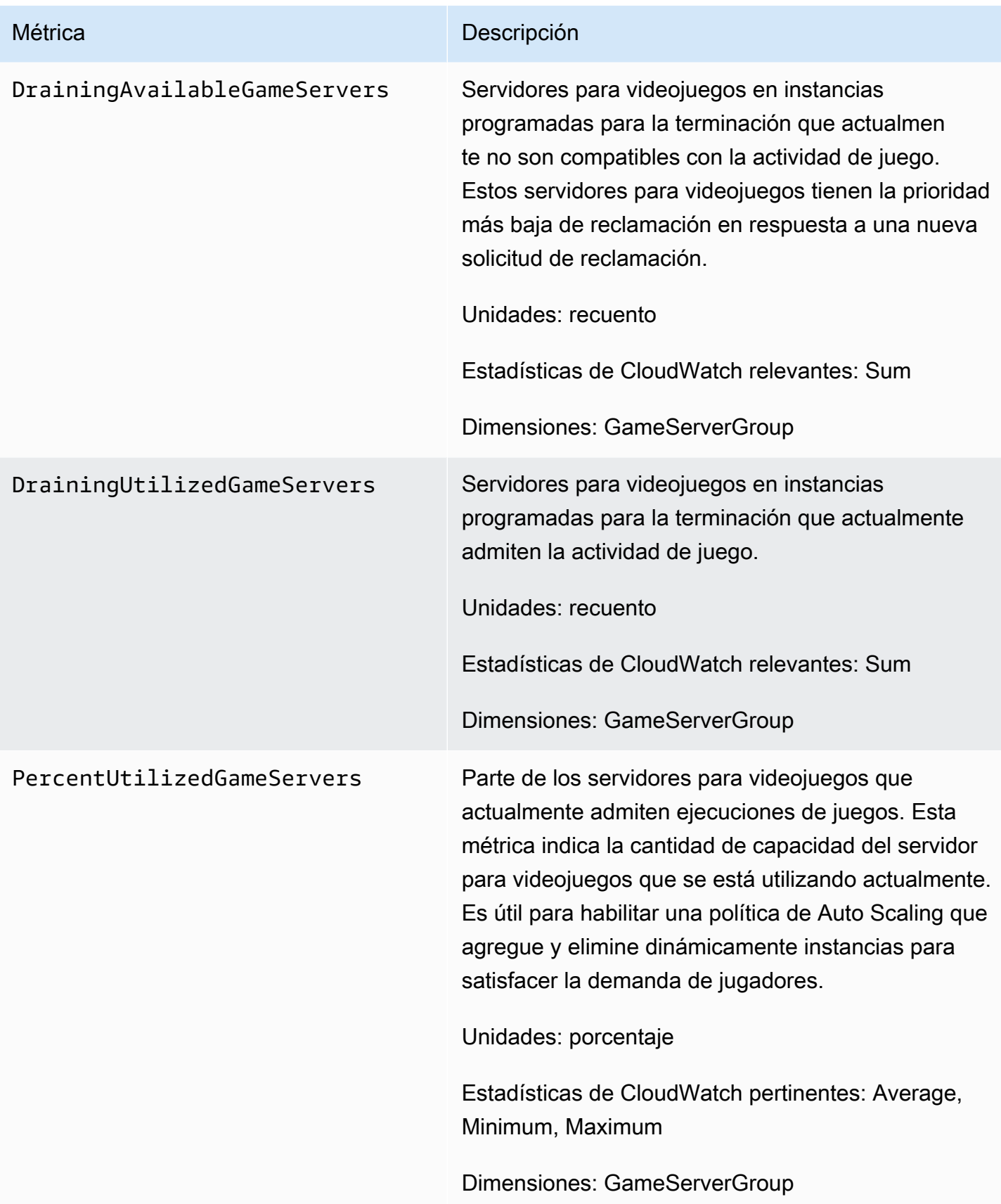

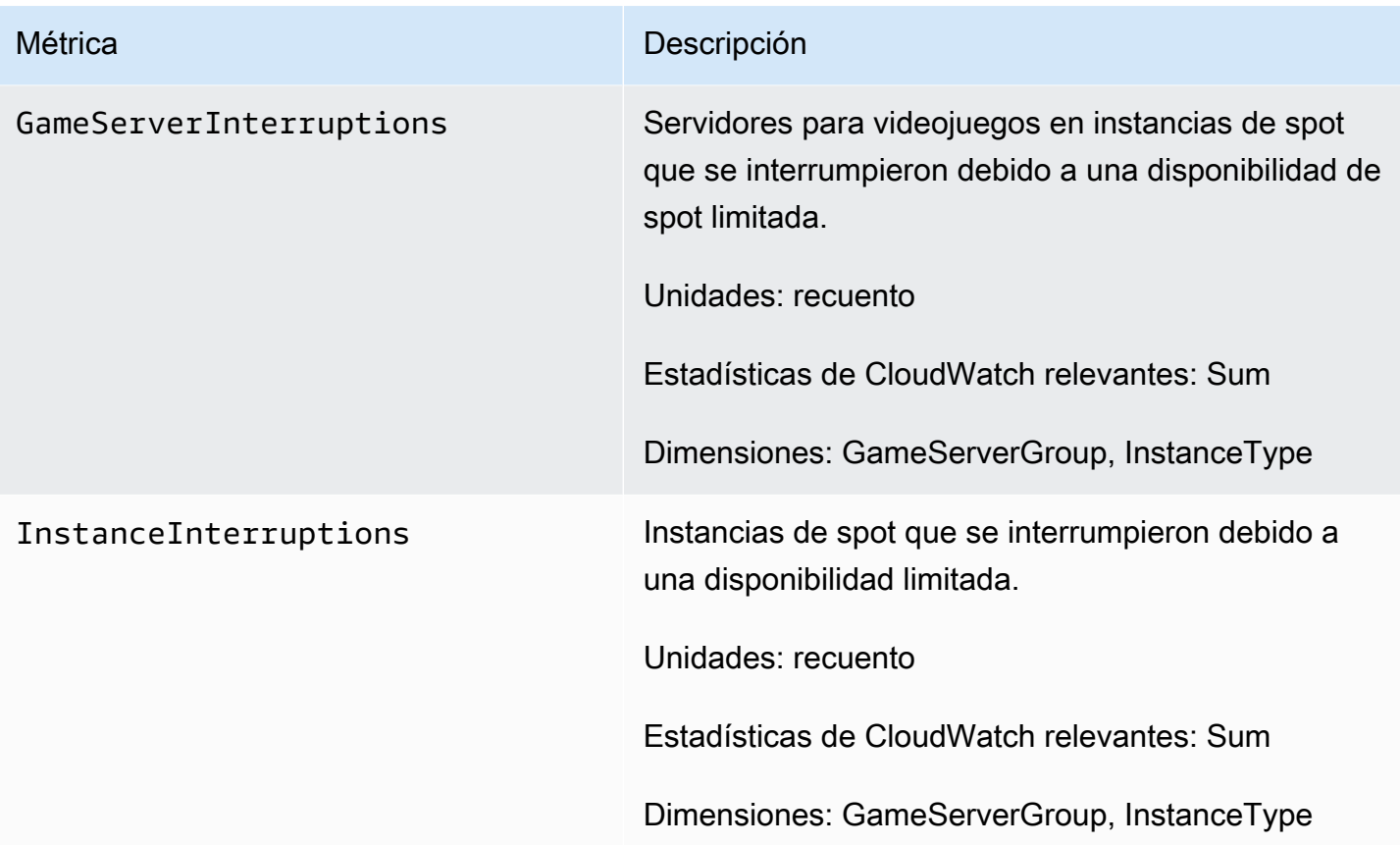

# <span id="page-53-0"></span>Guías de referencia de Amazon GameLift FleetIQ

Esta sección contiene documentación de referencia para su uso con Amazon GameLift FleetIQ.

### Temas

• [Referencia de la API del servicio de Amazon GameLift FleetIQ \(SDK de AWS\)](#page-53-1)

# <span id="page-53-1"></span>Referencia de la API del servicio de Amazon GameLift FleetIQ (SDK de AWS)

En este tema se proporciona una lista de acciones de la API para Amazon GameLift FleetIQ basada en tareas. La API del servicio de Amazon GameLift FleetIQ se incluye en el SDK de AWS en el espacio de nombres de aws.gamelift. [Descargue el SDK de AWS](https://aws.amazon.com/tools/#SDKs) o [consulte la documentación de](https://docs.aws.amazon.com/gamelift/latest/apireference/) [referencia de la API de Amazon GameLift](https://docs.aws.amazon.com/gamelift/latest/apireference/).

Amazon GameLift FleetIQ optimiza el uso de instancias de spot de bajo costo para alojar juegos en la nube con Amazon EC2. Para obtener más información sobre otras opciones de alojamiento de Amazon GameLift, consulte la [Guía para desarrolladores de Amazon GameLift.](https://docs.aws.amazon.com/gamelift/latest/developerguide/gamelift-intro.html)

### <span id="page-53-2"></span>Acciones de la API de Amazon GameLift FleetIQ

Las siguientes operaciones le permiten administrar sus recursos de Amazon GameLift FleetIQ, incluidos los grupos de servidores de juegos y los servidores de juegos, junto con los grupos de Amazon EC2 y Auto Scaling.

### Administración de grupos de servidores de juegos

Utilice estas operaciones para administrar las implementaciones de sus servidores de juegos con las optimizaciones de FleetIQ. Un grupo de servidores de juegos controla cómo se lanzan los procesos del servidor de juegos en las instancias de Amazon EC2, configura un grupo de Auto Scaling y define cómo aplicar las optimizaciones de FleetIQ.

- [CreateGameServerGroup](https://docs.aws.amazon.com/gamelift/latest/apireference/API_CreateGameServerGroup.html): permite crear un nuevo grupo de servidores de juegos y el grupo de Auto Scaling correspondiente, y comienza a lanzar instancias con el fin de alojar el servidor de juegos. Comando de la CLI: [create-game-server-group](https://docs.aws.amazon.com/cli/latest/reference/gamelift/create-game-server-group.html)
- [ListGameServerGroups:](https://docs.aws.amazon.com/gamelift/latest/apireference/API_ListGameServerGroups.html) permite obtener una lista de todos los grupos de servidores de juegos de una región de Amazon GameLift. Comando de la CLI: [list-game-server-groups](https://docs.aws.amazon.com/cli/latest/reference/gamelift/list-game-server-groups.html)
- [DescribeGameServerGroup:](https://docs.aws.amazon.com/gamelift/latest/apireference/API_DescribeGameServerGroup.html) permite recuperar los metadatos de un grupo de servidores de juegos. Comando de la CLI: [describe-game-server-group](https://docs.aws.amazon.com/cli/latest/reference/gamelift/describe-game-server-group.html)
- [UpdateGameServerGroup](https://docs.aws.amazon.com/gamelift/latest/apireference/API_UpdateGameServerGroup.html): permite cambiar los metadatos del grupo de servidores de juegos. Comando de la CLI: [update-game-server-group](https://docs.aws.amazon.com/cli/latest/reference/gamelift/update-game-server-group.html)
- [DeleteGameServerGroup:](https://docs.aws.amazon.com/gamelift/latest/apireference/API_DeleteGameServerGroup.html) permite eliminar permanentemente un grupo de servidores de juegos y finaliza la actividad de FleetIQ para los recursos de alojamiento asociados. Comando de la CLI: [delete-game-server-group](https://docs.aws.amazon.com/cli/latest/reference/gamelift/delete-game-server-group.html)
- [ResumeGameServerGroup](https://docs.aws.amazon.com/gamelift/latest/apireference/API_ResumeGameServerGroup.html): restablece la actividad suspendida de FleetIQ para un grupo de servidores de juegos. Comando de la CLI: [resume-game-server-group](https://docs.aws.amazon.com/cli/latest/reference/gamelift/resume-game-server-group.html)
- [SuspendGameServerGroup:](https://docs.aws.amazon.com/gamelift/latest/apireference/API_SuspendGameServerGroup.html) permite detener temporalmente la actividad de FleetIQ para un grupo de servidores de juegos. Comando de la CLI: [suspend-game-server-group](https://docs.aws.amazon.com/cli/latest/reference/gamelift/suspend-game-server-group.html)

### Administración de servidores de juegos

Utilice estas operaciones para administrar las implementaciones de sus servidores de juegos con las optimizaciones de FleetIQ. Un grupo de servidores de juegos controla cómo se lanzan los procesos del servidor de juegos en las instancias de Amazon EC2, configura un grupo de Auto Scaling y define cómo aplicar las optimizaciones de FleetIQ.

- [RegisterGameServer:](https://docs.aws.amazon.com/gamelift/latest/apireference/API_RegisterGameServer.html) permite llamar desde un servidor de juegos nuevo para informar a Amazon GameLift FleetIQ de que el servidor de juegos está listo para alojar el juego. Comando de la CLI: [register-game-server-group](https://docs.aws.amazon.com/cli/latest/reference/gamelift/register-game-server.html)
- [ListGameServers:](https://docs.aws.amazon.com/gamelift/latest/apireference/API_ListGameServers.html) permite llamar desde un servicio de cliente de juegos para obtener una lista de todos los servidores de juegos que se ejecutan actualmente en un grupo de servidores de juegos. Comando de la CLI: [list-game-servers](https://docs.aws.amazon.com/cli/latest/reference/gamelift/list-game-servers.html)
- [ClaimGameServer:](https://docs.aws.amazon.com/gamelift/latest/apireference/API_ClaimGameServer.html) permite llamar desde un servicio de cliente de juegos para localizar y reservar un servidor de juegos con el fin de alojar una nueva sesión de juego. Comando de la CLI: [claim](https://docs.aws.amazon.com/cli/latest/reference/gamelift/claim-game-server.html)[game-server](https://docs.aws.amazon.com/cli/latest/reference/gamelift/claim-game-server.html)
- [DescribeGameServer](https://docs.aws.amazon.com/gamelift/latest/apireference/API_DescribeGameServer.html): permite recuperar los metadatos de un servidor de juegos. Comando de la CLI: [describe-game-server](https://docs.aws.amazon.com/cli/latest/reference/gamelift/describe-game-server.html)
- [UpdateGameServer:](https://docs.aws.amazon.com/gamelift/latest/apireference/API_UpdateGameServer.html) permite cambiar los metadatos del servidor de juegos, el estado de mantenimiento o el estado de utilización. Comando de la CLI: [update-game-server](https://docs.aws.amazon.com/cli/latest/reference/gamelift/update-game-server.html)
- [DeregisterGameServer](https://docs.aws.amazon.com/gamelift/latest/apireference/API_DeregisterGameServer.html): permite llamar desde un servidor de juegos que finaliza para solicitar a Amazon GameLift FleetIQ que elimine el servidor de juegos del grupo de servidores de juegos. Comando de la CLI: [deregister-game-server](https://docs.aws.amazon.com/cli/latest/reference/gamelift/deregister-game-server.html)

## <span id="page-55-0"></span>Lenguajes de programación disponibles

El SDK de AWS compatible con Amazon GameLift está disponible en los siguientes idiomas. Para obtener información sobre la compatibilidad con los entornos de desarrollo, consulte la documentación de cada idioma.

- C++ ([documentación del SDK\)](https://aws.amazon.com/sdk-for-cpp/) ([Amazon GameLift\)](https://sdk.amazonaws.com/cpp/api/LATEST/namespace_aws_1_1_game_lift.html)
- Java ([documentación del SDK](https://aws.amazon.com/sdk-for-java/)) ([Amazon GameLift\)](https://sdk.amazonaws.com/java/api/latest/software/amazon/awssdk/services/gamelift/package-summary.html)
- .NET ([documentación del SDK](https://aws.amazon.com/sdk-for-net/)) ([Amazon GameLift\)](https://docs.aws.amazon.com/sdkfornet/v3/apidocs/items/GameLift/NGameLift.html)
- Go [\(documentación del SDK\)](https://aws.amazon.com/sdk-for-go/) [\(Amazon GameLift](https://docs.aws.amazon.com/sdk-for-go/api/service/gamelift/))
- Python ([documentación del SDK](https://aws.amazon.com/sdk-for-python/)) ([Amazon GameLift\)](https://boto3.amazonaws.com/v1/documentation/api/latest/reference/services/gamelift.html)
- Ruby [\(documentación del SDK\)](https://aws.amazon.com/sdk-for-ruby/) [\(Amazon GameLift](https://docs.aws.amazon.com/sdk-for-ruby/v3/api/Aws/GameLift.html))
- PHP ([documentación del SDK\)](https://aws.amazon.com/sdk-for-php/) ([Amazon GameLift\)](https://docs.aws.amazon.com/aws-sdk-php/v3/api/class-Aws.GameLift.GameLiftClient.html)
- JavaScript/Node.js [\(documentación del SDK\)](https://aws.amazon.com/sdk-for-node-js/) [\(Amazon GameLift](https://docs.aws.amazon.com/AWSJavaScriptSDK/v3/latest/clients/client-gamelift/index.html))

# <span id="page-56-0"></span>Seguridad con Amazon GameLift FleetIQ

Si utiliza Amazon GameLift FleetIQ como característica independiente con Amazon EC2, consulte [Seguridad en Amazon EC2](https://docs.aws.amazon.com/AWSEC2/latest/UserGuide/ec2-security.html) en la Guía del usuario de Amazon EC2 para instancias de Linux.

La seguridad en la nube de AWS es la mayor prioridad. Como cliente de AWS, se beneficiará de una arquitectura de red y de centros de datos diseñados para satisfacer los requisitos de seguridad de las organizaciones más exigentes.

La seguridad es una responsabilidad compartida entre AWS y usted. Para obtener información sobre cómo aplicar el modelo de responsabilidad compartida cuando se utiliza Amazon GameLift FleetIQ, consulte [Seguridad en Amazon GameLift.](https://docs.aws.amazon.com/gamelift/latest/developerguide/security.html)

# <span id="page-57-0"></span>Notas de la versión de Amazon GameLift FleetIQ y versiones del SDK

Las notas de la versión de Amazon GameLift proporcionan información detallada sobre nuevas características, actualizaciones y correcciones de FleetIQ relacionadas con el servicio. Esta página también incluye el historial de versiones del SDK de Amazon GameLift.

# <span id="page-58-0"></span>Recursos para desarrolladores de Amazon GameLift

Para ver toda la documentación de Amazon GameLift y los recursos para desarrolladores, consulte la página de inicio de la [Documentación de Amazon GameLift](https://docs.aws.amazon.com/gamelift/index.html).

# <span id="page-59-0"></span>Glosario de AWS

Para ver la terminología más reciente de AWS, consulte el [Glosario de AWS](https://docs.aws.amazon.com/glossary/latest/reference/glos-chap.html) en la Referencia de Glosario de AWS.

Las traducciones son generadas a través de traducción automática. En caso de conflicto entre la traducción y la version original de inglés, prevalecerá la version en inglés.